#### МІНІСТЕРСТВО ОСВІТИ І НАУКИ УКРАЇНИ СХІДНОУКРАЇНСЬКИЙ НАЦІОНАЛЬНИЙ УНІВЕРСИТЕТ ІМ. В. ДАЛЯ ФАКУЛЬТЕТ ІНФОРМАЦІЙНИХ ТЕХНОЛОГІЙ ТА ЕЛЕКТРОНІКИ КАФЕДРА КОМП'ЮТЕРНИХ НАУК ТА ІНЖЕНЕРІЇ

До захисту допускається Завідувач кафедри \_\_\_\_\_\_\_\_\_\_\_\_\_Скарга-Бандурова І.С. «\_\_\_\_»\_\_\_\_\_\_\_\_\_\_\_\_ 2019 р.

## **ДИПЛОМНИЙ ПРОЕКТ (РОБОТА) БАКАЛАВРА**

## **ПОЯСНЮВАЛЬНА ЗАПИСКА**

## НА ТЕМУ:

## Рендеринг складних 3D моделей у Blender

Освітньо-кваліфікаційний рівень "бакалавр" Спеціальність 122 – "Комп'ютерні науки"

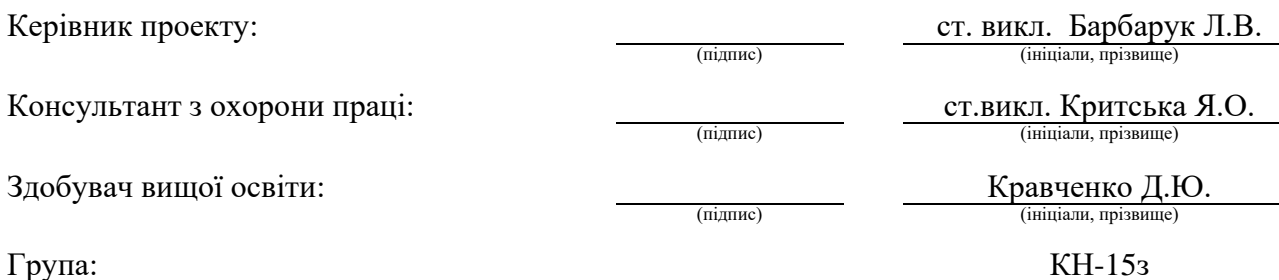

Сєвєродонецьк 2019

#### МІНІСТЕРСТВО ОСВІТИ І НАУКИ УКРАЇНИ СХІДНОУКРАЇНСЬКИЙ НАЦІОНАЛЬНИЙ УНІВЕРСИТЕТ ІМЕНІ ВОЛОДИМИРА ДАЛЯ

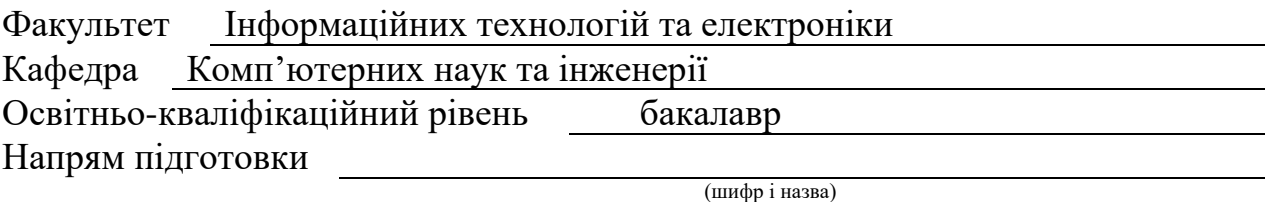

Спеціальність 122 "Комп'ютерні науки" (шифр і назва)

**ЗАТВЕРДЖУЮ:**

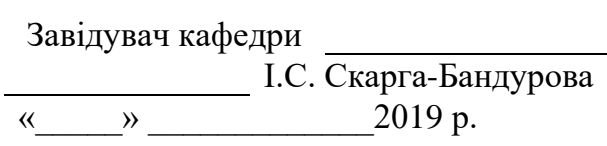

### **З А В Д А Н Н Я НА ДИПЛОМНИЙ ПРОЕКТ (РОБОТУ) БАКАЛАВРА**

Кравченко Данилу Юрійовичу

(прізвище, ім'я, по батькові)

1. Тема роботи Рендеринг складних 3D моделей у Blender

керівник проекту (роботи) Барбарук Л.В., ст.викл.

(прізвище, ім'я, по батькові, науковий ступінь, вчене звання)

затверджені наказом вищого навчального закладу від "14 "05 2019 р. № 2. Термін подання студентом роботи

3. Вихідні дані до роботи Архітектура будівлі та надані клієнтом розміри будинку

4. Зміст розрахунково-пояснювальної записки (перелік питань, які потрібно розробити) Аналіз предметної області і постановка задачі.

Рендеринг складних 3D моделей у Blender

Опис програми Blender.

Результати моделювання у програмі Blender.

Охорона праці та безпека в надзвичайних ситуаціях.

5. Перелік графічного матеріалу (з точним зазначенням обов'язкових креслень) Електронні плакати

## 6. Консультанти розділів проекту (роботи)

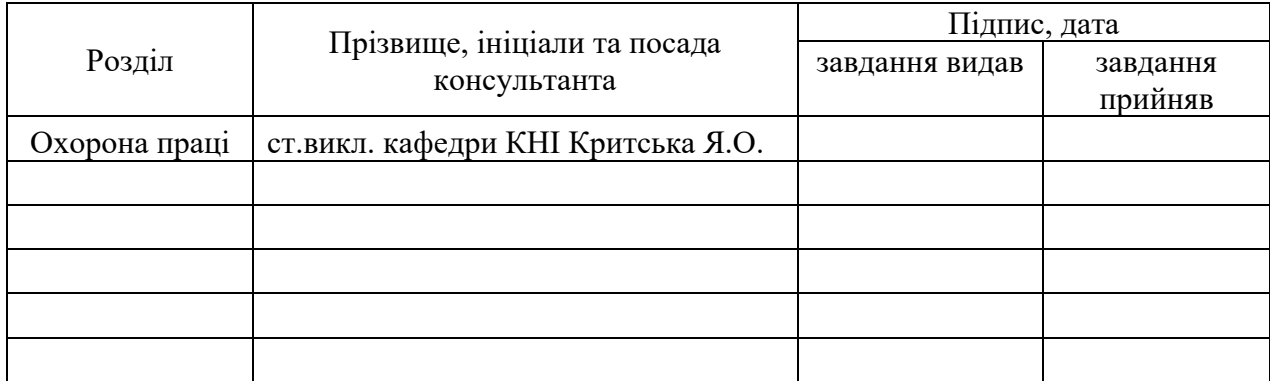

## 7. Дата видачі завдання

Керівник

(підпис)

Завдання прийняв до виконання

(підпис)

# **КАЛЕНДАРНИЙ ПЛАН**

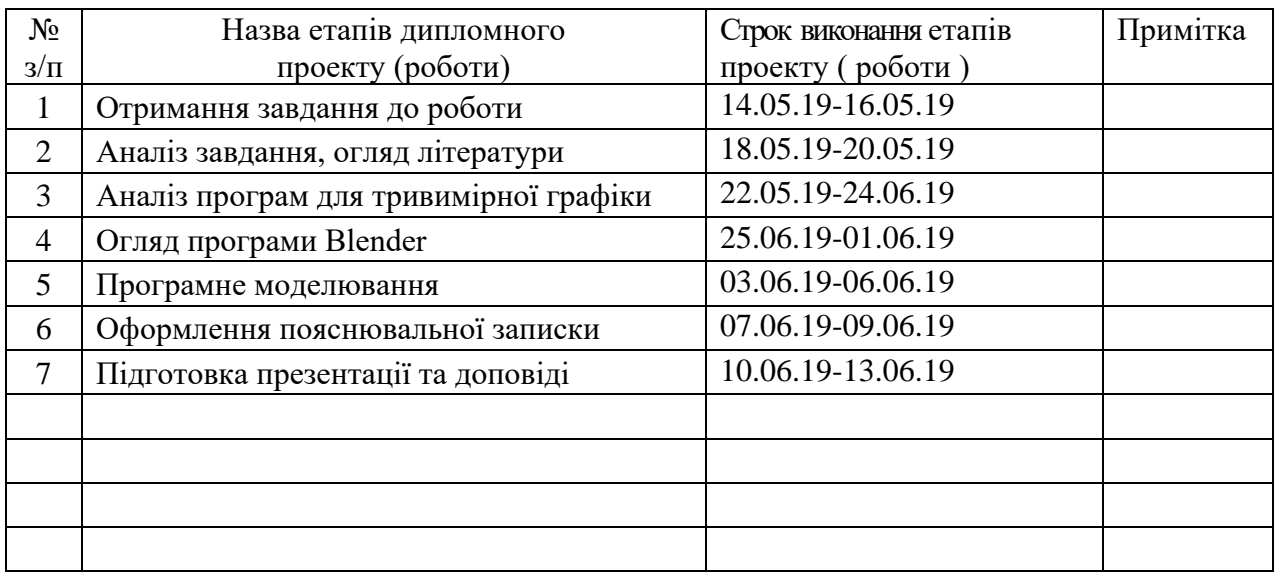

**Здобувач вищої освіти** (підпис) Кравченко Д.Ю.<br>
(прізвище та ініціали) **Керівник** Барбарук Л.В. ( підпис ) (прізвище та ініціали)

## **РЕФЕРАТ**

Пояснювальна записка до дипломного проекту (роботи) бакалавра: 63 с., 32 рис., 4 табл., 10 джерел посилань, 2 додатки.

Об'єкт розробки: 3D модель.

Мета роботи: моделювання 3D моделі у Blender.

В проекті виконано:

1. Огляд моделювання та головні тенденції 3D моделювання, сформульована постановка задачі.

2. Огляд аналогів програмного забезпечення.

3. Спроектована 3D модель.

4. Був зроблений рендеринг 3D моделі.

5. Здійснений аналіз потенційних небезпечних і шкідливих виробничих чинників проектованого об'єкта, що впливають на персонал.

Отримано наступні результати: зроблена 3D-модель будівлі, заснована на кресленні і фотографіях. Результуюча модель не тільки повністю враховує розміри справжньої будівлі, а й містить матеріали, текстури і джерела освітлення наближені до реальності. Робота виконана в безкоштовному редакторі Blender.

**Ключові слова:** МОДЕЛЮВАННЯ, 3D, BLENDER, ТЕКСТУРУВАННЯ, РЕНДЕРИНГ, ГРАФІКА.

# **3MICT**

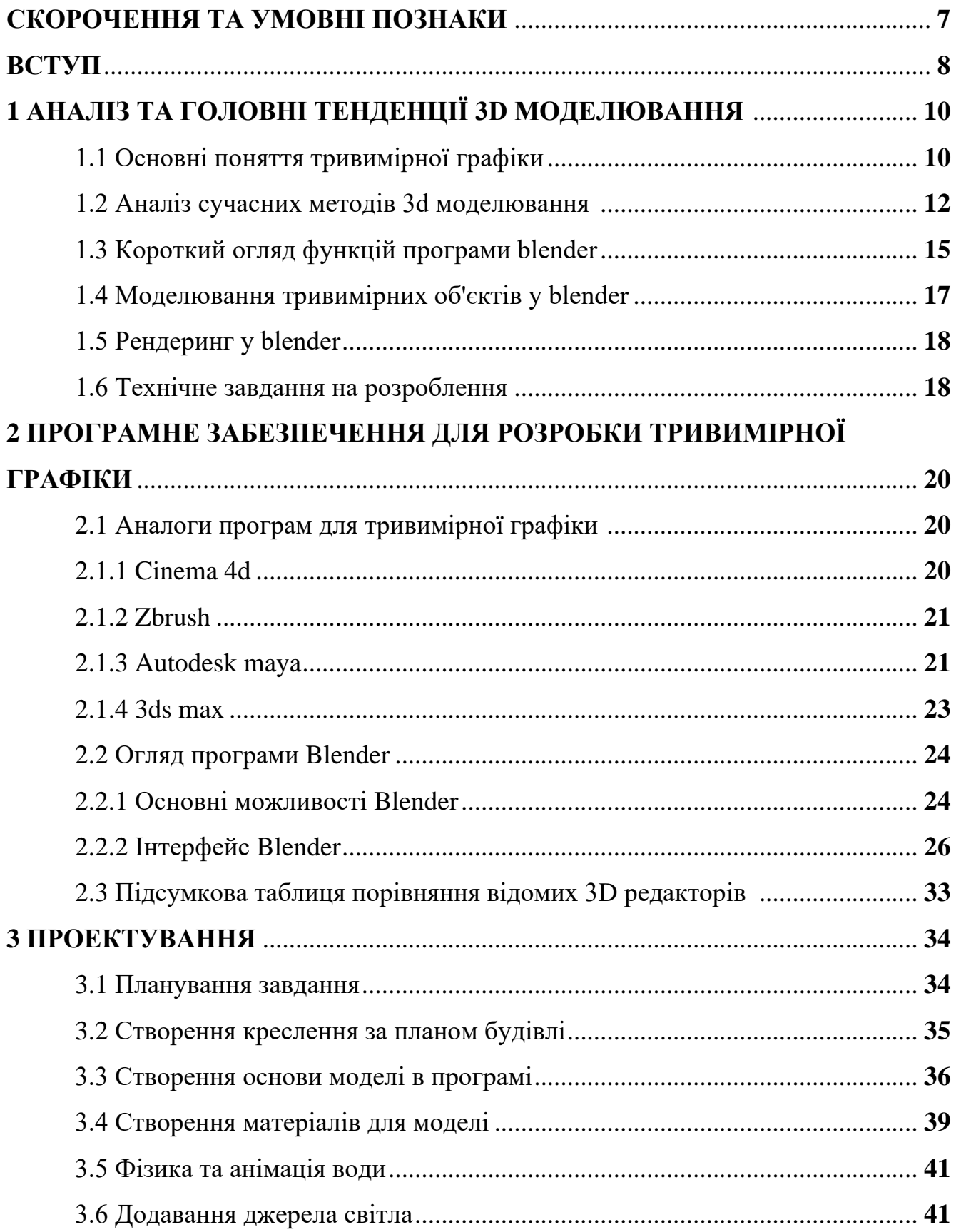

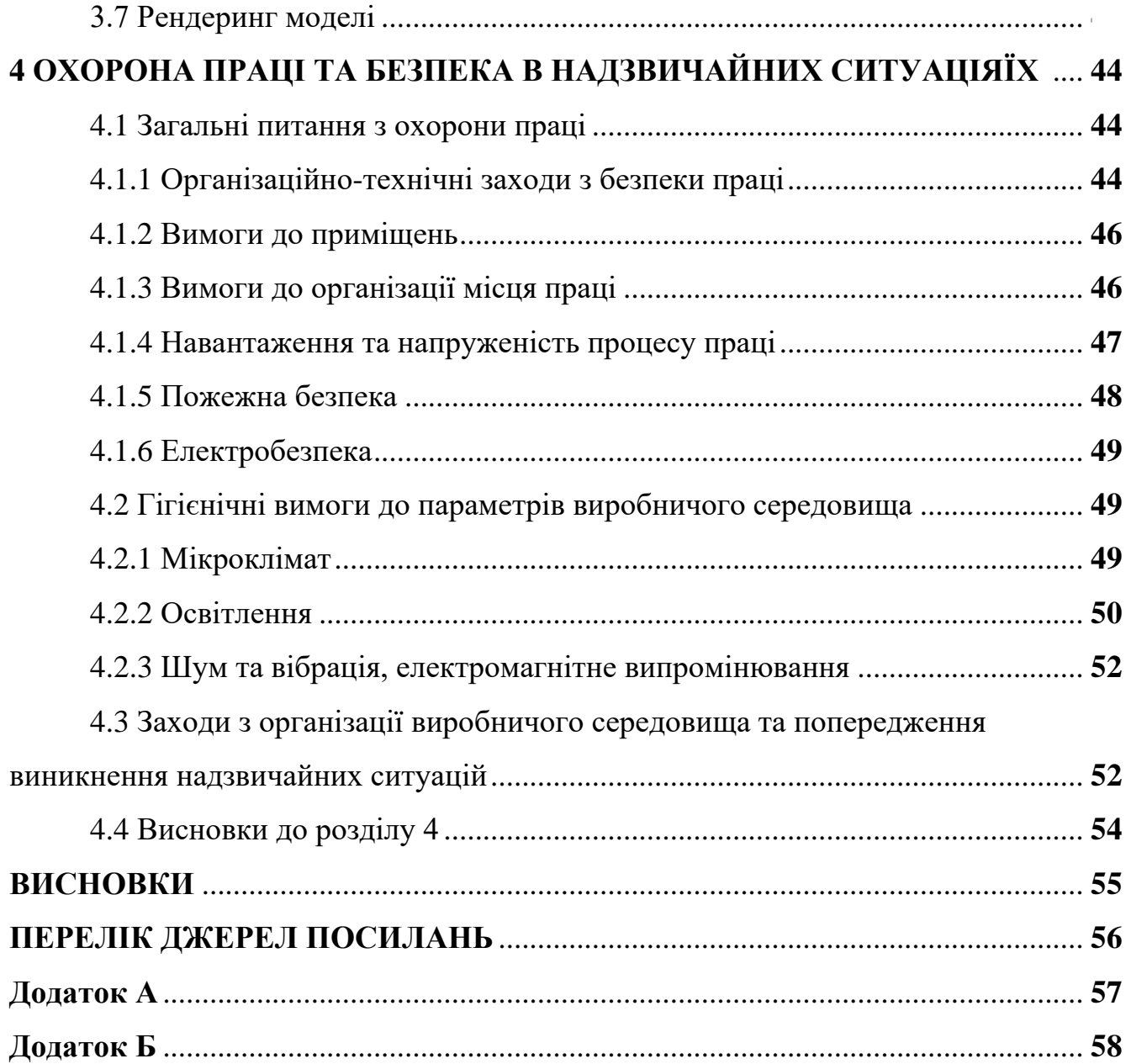

 $\overline{6}$ 

### **СКОРОЧЕННЯ ТА УМОВНІ ПОЗНАКИ**

3D графіка або тривимірна графіка - це один з розділів комп'ютерної графіки, комплекс прийомів і інструментів, які дозволяють створити об'ємні об'єкти за допомогою форма і кольору. Від двомірних зображень вона відрізняється тим, що має на увазі побудова геометричної проекції тривимірної моделі сцени (віртуального простору) на площину, робиться це за допомогою спеціалізованих програм.

3D редактори - програми і програмні пакети, призначені для тривимірного моделювання.

3D модель - це об'ємне цифрове зображення необхідного об'єкта, як реального, так і вигаданого.

## **ВСТУП**

Концепт об'єкта або проекту, в основному, демонструють за допомогою відеороликів і картинок, зроблених на основі 3D-графіки. На сьогодні важливість створення комп'ютерної графіки важко переоцінити. Світ не стоїть на місці, швидкі темпи розвитку технічного прогресу, зроблений комп'ютерною графікою, стверджується багатьма напрями промислової та побутової сфери.

3D графіка є невід'ємним супутником архітекторів, дизайнерів, діячів культури, рекламних фахівців, фахівців в області ігрової індустрії і важкого машинобудування. здібності 3D графіки в сучасному світі практично безмежні.

Тривимірна графіка реального часу на сьогоднішній день ефективно застосовується в багатьох предметних областях. Потужність комп'ютерних обчислень дозволяє обробляти досить складні сцени в режимі реального часу без втрати швидкості і якості відображення.

Ці можливості привели до появи інтересу до тривимірної візуалізації з боку фахівців з різних сфер діяльності. Так, в області архітектури і містобудування віртуальні будівлі з прогулянками по приміщеннях і віртуальні міста знаходять все більш широке застосування. Фото реалістична реконструкція об'єктів дозволяє на етапі проектування ефективно працювати із замовником, використання 3D моделей процесі навчання, в музейних, реставраційних, рекламних, комерційних проектах також є сучасним і перспективним.

Програми тривимірної графіки – найцікавіші у своїх можливостях і складні по освоєнню програм.

При правильному підході до процесу створення 3D моделі і анімації, людині дуже складно визначити, що перед ним зображення не реального відображення, а його комп'ютерної моделі. Технології розвиваються дуже швидко, тому більше немає потреби використовувати складні декорації або реквізит, які неможливо дістати - комп'ютер вирішить цю проблему.

Використання комп'ютерних технологій при проектуванні і розробці дизайну інтер'єру допомагає побачити наглядний варіант задовго до того, як обстановка буде відтворена.

Тривимірна графіка дозволяє створювати тривимірні макети багатьох об'єктів (крісел, диванів, стільців і т.д.), повторюючи їх геометричну форму і імітуючи матеріал, з якого вони створені. Щоб отримати повне уявлення об'єкту, необхідно оглянути його з усіх боків, з різних точок. Актуальність обраної теми обумовлена повсякденним використанням тривимірної графіки в різних галузях і сферах діяльності, знання якої стає все більш необхідним для повноцінного розвитку особистості.

Метою роботи є розроблення та рендеринг 3d-моделі будівлі, засновану на побажанні клієнта, кресленні та фотографії.

## **1 АНАЛІЗ ТА ГОЛОВНІ ТЕНДЕНЦІЇ 3D МОДЕЛЮВАННЯ**

#### **1.1 Основні поняття тривимірної графіки**

Для створення тривимірної графіки використовуються програми, які називаються редакторами тривимірної графіки, або 3D-редактори.

Результатом роботи в будь-якому редакторі тривимірної графіки є анімаційний ролик або статичне зображення, прораховане програмою. Щоб отримати зображення тривимірного об'єкту, необхідно створити в програмі його об'ємну модель.

Традиційне малювання здійснюється тільки в двох осях – X і Y, при цьому видно тільки одна сторона зображеного предмета. У 3D зображенні додається третя вісь – Z – вісь глибини. За допомогою неї виходить уявити наглядно інформацію про всі сторони предметів.

Будь-які тривимірні об'єкти в програмі створюються на основі наявних найпростіших примітивів – куба, сфери, тора та ін. Створення тривимірних об'єктів в програмі називається моделюванням. Для відображення простих і складних об'єктів використовується так звана полігонна сітка, яка складається з дрібних елементів - полігонів. Чим складніше геометрична форма об'єкта, тим більше в ньому полігонів і тим більше часу потрібно комп'ютеру для прорахунку зображення. Якщо придивитися до полігональної сітки, то в місцях зіткнення полігонів можна помітити гострі ребра, тому, чим більше полігонів міститься в оболонці об'єкта, тим більш згладженою виглядає геометрія тіла. Сітку будьякого об'єкта можна редагувати, переміщаючи, видаляючи і додаючи її грані, ребра і вершини. Такий спосіб створення тривимірних об'єктів називається моделюванням на рівні під об'єктів.

Найпопулярнішим способом моделювання є полігональне моделювання. Чим більше полігонів містить модель, тим більше ця модель схожа на оригінал. Однак, у великій кількості полігонів є і свої мінуси - зниження продуктивності.

Багата кількість полігонів відповідає великій кількості точок, за якими вони будуються, що призводить до збільшення кількості даних, яке доводиться обробляти процесору. Тому при створенні моделі часто доводиться йти на компроміс між продуктивністю і деталізацією моделі. У зв'язку з цим виникли терміни, high poly (високо полігонні моделі) і low poly (низько полігонні моделі).

Після етапу моделювання виходить математична модель, яка містить інформацію тільки про геометричні форми об'єкта. Для того, щоб надати моделі потрібний колір і відображає здатність, використовуються текстури.

Текстура – це двовимірний малюнок, який накладається на тривимірну модель. Текстури бувають процедурними і намальованими в графічному редакторі. Текстура задає тільки малюнок і колір моделі, а відображає здатність, переломлення, рельєф і прозорість задаються у властивостях матеріалу. З точки зору тривимірної графіки, матеріал - це математична модель, яка описує параметри поверхні. Перед тим, як накласти текстуру на модель, необхідно зробити її розгортку - тобто уявити поверхню моделі у вигляді проекції на площину. Таким чином створення тривимірної моделі складається з декількох стадій:

вивід ескізу моделі або ж пошук зображення того, з чого буде створена модель;

моделювання геометричної форми об'єкта на основі ескізу або зображення;

створення розгортки;

створення текстур;

налаштування параметрів матеріалу (текстур, відображення, заломлення, прозорості і т.д.).

Щоб отримати прораховане зображення, тривимірну сцену необхідно візуалізувати. При цьому будуть враховані освітленість і фізичні властивості об'єктів. Створена у вікні проекції тривимірна сцена візуалізується або безпосередньо з вікна проекції, або через об'єктив віртуальної камери. Спуск є допоміжним об'єкт, який позначає в сцені точку, з якої можна зробити візуалізацію проекту.

Якість отриманого в результаті візуалізації зображення багато в чому залежить від освітлення сцени. Коли відбуваються зйомки справжнього фільму, намагаються підібрати найбільш вдале положення освітлювальних приладів таким чином, щоб головний об'єкт був рівномірно освітлений з усіх сторін і при цьому освітлення знімального майданчика виглядало природно.

Технологія 3D-моделювання в архітектурі давно зарекомендувала себе з найкращого боку. На сьогоднішній день створення тривимірної моделі будівлі є незамінним атрибутом проектування. На підставі 3D моделі можна створити прототип будівлі. Причому, як прототип, що повторює лише загальні обриси будівлі, так і деталізовану збірну модель майбутньої будови.

#### **1.2 Аналіз сучасних методів 3D моделювання**

Тривимірні системи працюють з трьома координатами таким чином, при якому зміна одного виду призводить до змін на інших видах. Деякі 3D системи включають в себе такі засоби автоматичного аналізу фізичних характеристик, як моменти інерції, вага, та інші. Методи тривимірного моделювання бувають трьох видів [\[7\]](https://life-prog.ru/2_70560_printsipi-pobudovi-sistem-grafichnogo-modelyuvannya.html):

- − каркасне (дротове) моделювання;
- твердотільне (об'ємне, суцільне) моделювання;
- − поверхневе (полігональне) моделювання.

Каркасна модель – це модель, яка повністю описується в термінах ліній і точок. Цей спосіб моделювання має великий ряд обмежень і вважається методом моделювання найнижчого рівня. Більшість обмежень виникає через брак інформації у гранях, які знаходяться між лініями, і неможливості виділити зовнішню та внутрішню частину зображення об'ємного твердого предмета. До недоліків каркасної моделі можна віднести:

неоднозначність ;

необхідність подання всіх ребер для того, щоб представити модель;

− обмежений клас об'єктів для моделювання;

неможливість розпізнавання криволінійних граней істотно звужує коло об'єктів, можливих для моделювання;

відсутність даних про взаємне розташування двох об'єктів;

помилки в обчисленні фізичних характеристик об'єкта;

неможливість виконання тонових зображень через відсутність даних про гранях. Часто цей метод використовується не при моделюванні, а при відображенні готових моделей як один з методів з візуалізації.

Другим методом моделювання є поверхневе моделювання, яке визначається в термінах точок, ліній і поверхонь. Цей метод передбачає, що об'єкти обмежені поверхнями, які відокремлюють їх від навколишнього середовища. Ця оболонка зображена графічними поверхнями. Поверхня об'єкта обмежена контурами, які є результатом двох сутностей або пересічних поверхонь. Вершини об'єктів задаються перетином трьох поверхонь. Поверхневе моделювання має ряд переваг перед каркасним:

можливість визначення складних криволінійних граней;

здатність отримання тонових зображень;

− розпізнавання особливих побудов на поверхні, наприклад, отворів;

− отримання якісного зображення.

В основі поверхневого моделювання лежить два математичних положення:

Будь-яка поверхня може бути апроксимована многогранником, кожна грань якого складається з найпростішого плоского багатокутника;

Також в моделі допускаються поверхні другого порядку і поверхні, форма яких визначається за допомогою різних способів апроксимації та інтерполяції.

Будь-який об'єкт, створений за допомогою поверхневого моделювання, має внутрішню і зовнішню сторону. Існують різні типи поверхонь:

− базові геометричні поверхні – це поверхні, які виходять при русі однієї плоскої кривої відносно іншої;

− поверхні обертання – це поверхні, які створюються при обертанні плоскої грані навколо деякої осі;

− поверхні сполучень і перетинів – це поверхні, які створюються в результаті сполучення або перетинання поверхонь;

скульптурні поверхні – поверхні, які неможливо описати математичними рівняннями і які створюються лише за допомогою сплайнів, які з'єднують точки в просторі;

аналітичні поверхні – поверхні, які описуються математичним рівнянням.

Третій метод моделювання – твердотільне моделювання. Твердотільна модель визначається в термінах того тривимірного обсягу, який займає визначене нею тіло. Твердотільне моделювання – най досконалий і достовірний метод створення реального об'єкту. У цього методі є ряд переваг:

можливість розмежування внутрішньої і зовнішньої областей об'єкта;

автоматичне видалення прихованих ліній;

автоматична побудова тривимірних розрізів об'єкта, що важливо при проведенні аналізу складних виробів;

використання методів аналізу з автоматичним отриманням зображення конкретних характеристик;

здатність отримання тонових зображень;

Способи створення твердотілих моделей бувають двох класів:

метод конструктивного уявлення;

метод граничного уявлення.

Перший метод – це метод конструктивного уявлення полягає в тому, що з базових складових елементів (твердотільних примітивів, які визначаються формою, розмірами, точкою прив'язки і орієнтацією) створюється модель. Ці моделі створюються за допомогою булевих операцій:

− об'єднання;

перетин;

− різниця.

У даного методу є свої плюси і мінуси. За допомогою методу обструктивного уявлення забезпечується висока точність розрахунків фізичних властивостей об'єкта. Недолік же полягає в тому, що цей метод відрізняється від звичних способів моделювання і не завжди може бути простий в застосуванні без відповідного досвіду роботи.

Другий метод – це метод граничного уявлення. Він описує межі об'єкта і точно задає межі, що описують тіло. Це єдиний метод, який дозволяє створити точне уявлення геометричного твердого тіла. При цьому підході потрібно задати контури або межі об'єкта і ескізи різних видів об'єкта, а також вказати лінії зв'язків між цими видами для установки взаємної відповідності.

Поєднання конструктивного і граничного уявлень являють собою гібридну систему. Гібридне моделювання дозволяє поєднувати каркасну, твердотільну і поверхневу геометрії, а також використовувати параметричне моделювання.

## **1.3 Короткий огляд функцій програми Blender**

Візуалізація. Пакет оснащений декількома вбудованими інструментами візуалізації, а також підтримує інтеграцію з різними зовнішніми рендерами.

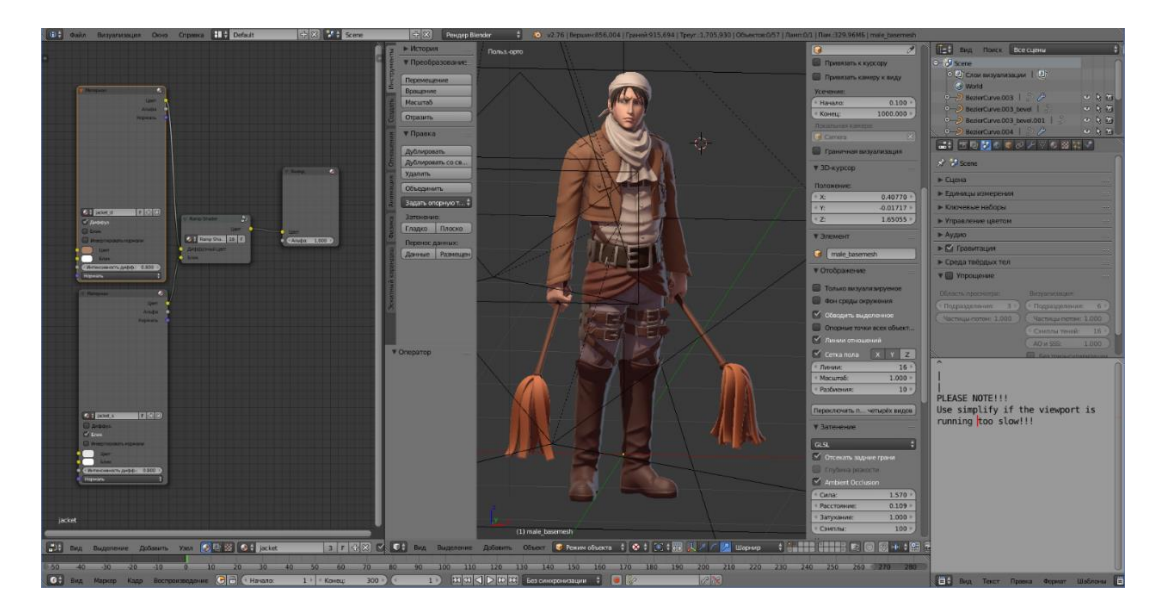

Рисунок 1.5 - Blender огляд візуалізації

3D моделювання [\[6\]](https://3ddevice.com.ua/blog/3d-printer-obzor/3d-redaktor-blender-obzor/). Представлено практично всіма існуючими способами створення і роботи з об'ємними моделями. Доступно проектування об'єктів на основі примітивів, полігонів, NURBS-кривих, кривих Безьє, метасфер, булевих операцій, Subdivision Surface і базових інструментів для скульптінга. Програма пропонує велику кількість різних модифікаторів, які застосовуються до моделі;

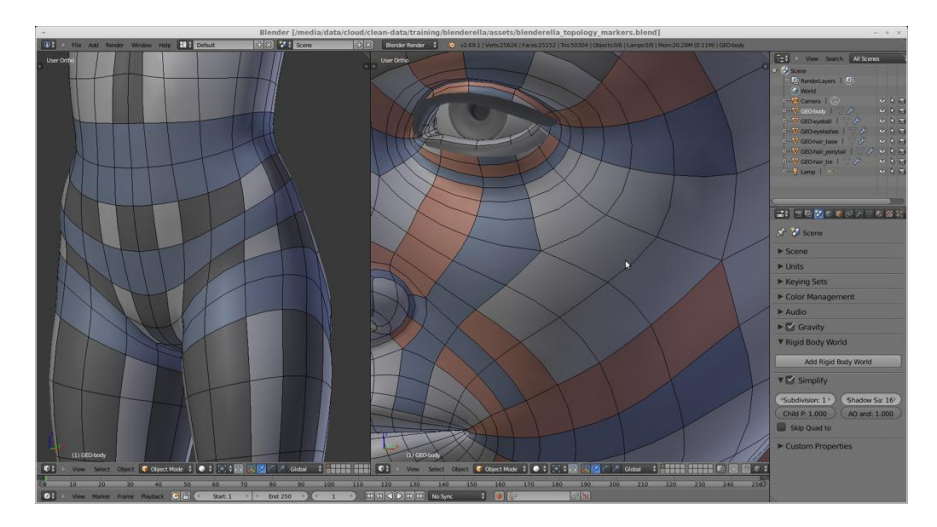

Рисунок 1.2 - Blender огляд полігонального моделювання

Анімація. У розпорядженні користувача такі інструменти, як ріггінг (скелетна анімація), інверсна кінематика, сіткова деформація, обмежувачі, ключові кадри, редагування вагових коефіцієнтів вершин і т.д. Відмінно реалізована динаміка твердих і м'яких тіл, а також анімація частинок;

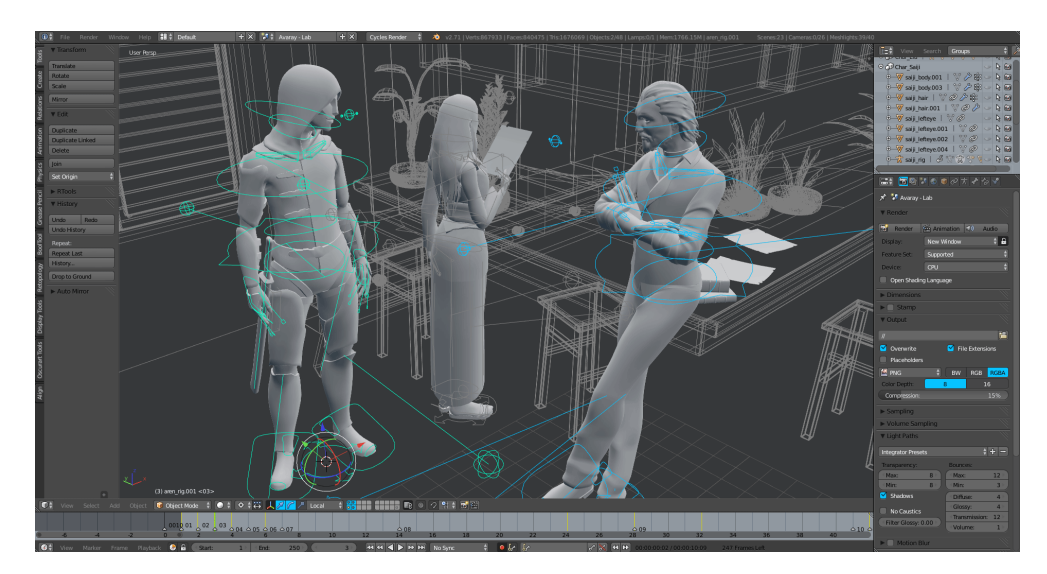

Рисунок 1.3 - Blender огляд анімації

Текстурування і набори шейдерів. Програма дозволяє накладати кілька текстур на один об'єкт, і оснащена рядом інструментів для екстурування, включаючи UV-маппінг і часткове настроювання текстур. Ряд настроюються шейдерів додає гнучкості в роботі з матеріалами;

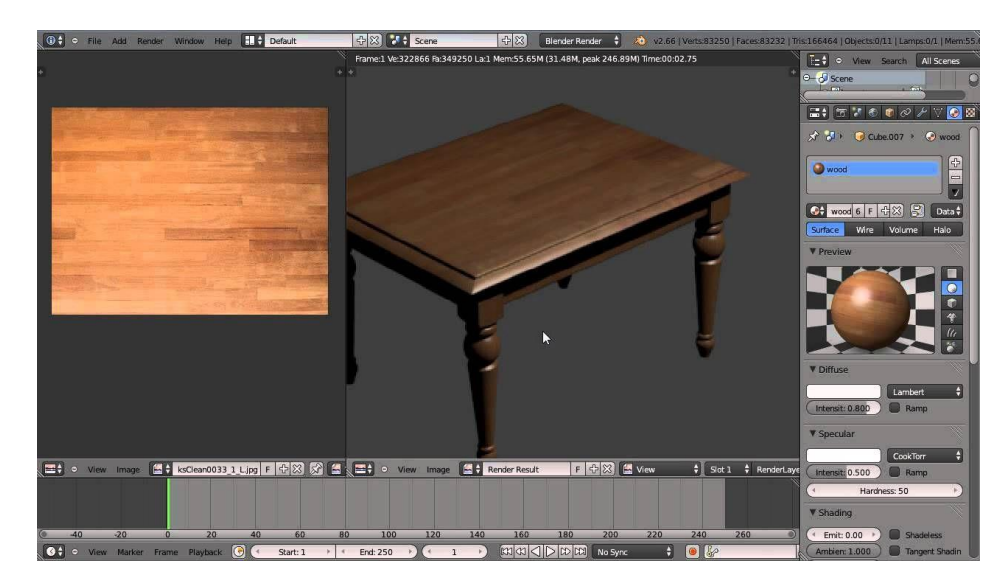

Рисунок 1.4 - Blender огляд текстурування

### **1.4 Моделювання тривимірних об'єктів у Blender**

Blender – об'єктно-орієнтована програма, тобто все, що створюється в програмі, є об'єктами. Об'єктами в програмі є будь-які геометричні фігури, криві, камери, допоміжні об'єкти, об'ємні деформації, системи і джерела світла, які можуть бути включені до складу сцени.

Більшість об'єктів в Blender є параметричними. Параметричні об'єкти - це об'єкти, які визначаються сукупністю установок або параметрів, а не є описом його форми. Зміна значень параметрів модифікує геометрію самого об'єкта. Такий підхід дозволяє управляти розмірами і формою об'єктів.

Подібно будинку, побудованому з маленьких цеглин, програма Blender дозволяє створювати різнопланові сцени, використовуючи в якості будівельних блоків примітиви (параметричні об'єкти). Ви можете використовувати стандартні параметричні об'єкти для початку будь-якої роботи. Після створення до них можна застосовувати модифікатори, будувати складені об'єкти, розрізати, редагувати на рівні під об'єкти і виконувати багато інших операцій.

#### **1.5 Рендеринг у Blender**

Рендерингом (або візуалізацією) в комп'ютерній графіці називають процес перекладу математичної моделі в графічне відображення. У Blender це робиться шляхом проектування вершин, що складають об'єкти, на екранну площу і обчислення пікселів між ними шляхом растеризація полігонів.

Існує також розрахунок траєкторій променів або трасування променів. Для кожної точки растрового зображення проводиться промінь у відомому напрямку (це може бути, наприклад, вектор від позиції спостерігача). Потім відбувається перебір всіх об'єктів-примітивів тривимірної сцени. Якщо на сцені присутні джерела світла, проводяться додаткові промені від отриманої точки до джерел світла. На підставі отриманої інформації, обчислюється колір пікселя в даній точні.

Blender використовує трасування променів при розрахунку дзеркального відображення і заломлення. Крім того, на основі трасування променів побудований новий рендер Cycles, який тепер також є частиною Blender

Для побудови проекції тривимірної сцени нам потрібна віртуальна камера об'єкт, який, подібно до реальної камери, буде «знімати» відбувається зі своєї точки огляду.

Камеру можна переміщати і повертати, як і будь-який інший об'єкт.

Параметри візуалізації знаходяться на тій же панелі властивостей, в першій групі - Render. На вкладці Dimensions можна змінити дозвіл фінального зображення, а також вказати відсоток масштабу фінального зображення - це необхідно для швидкої візуалізації маленьких проміжних картинок.

## **1.6 Технічне завдання на розроблення**

Метою роботи є зовнішня реконструкція фасаду магазину. Замовником була дана площа магазину 44 кв.м та побажання до замовлення. Побажанням було зовнішня обшивка магазину, споруда водограй за склом, сучасні двері і вікна, мармурові сходи.

Функціональні характеристики роботи:

- моделювання об'єкту по кресленню;
- − текстурування об'єкту по бажанню клієнта;
- − освітлення об'єкту для рендерингу;
- − анімація води у водограї;
- − рендеринг (візуалізація) проекції відповідно до обраної моделі.

Технічні характеристики.

Параметри системи, необхідні для установки і використання пакета - 512 Мб ОЗУ, процесор 1 GHz, VGA 64 Мб, що дає можливість використовувати програму на будь-якому комп'ютері. У роботі був використаний комп'ютер з 8 Гб ОЗУ, процесор 2.83 GHz, VGA 500 Мб.

# **2 ПРОГРАМНЕ ЗАБЕЗПЕЧЕННЯ ДЛЯ РОЗРОБКИ ТРИВИМІРНОЇ ГРАФІКИ**

#### **2.1 Аналоги програм для тривимірної графіки**

## **2.1.1 Cinema 4D**

Cinema 4D (скорочено C4D) фірми MAXON – пакет для створення тривимірної графіки і анімації. C4D – універсальна комплексна програма для створення і редагування 3D об'єктів і ефектів. Також ця програма підтримує анімацію і високоякісний рендеринг. Вона відрізняється більш зрозумілим інтерфейсом, ніж у інших подібних програм, а також має вбудовану підтримку російської мови, що робить її більш затребуваною серед російськомовної аудиторії. Cinema 4D Studio має спеціальні інструменти, які значно спрощують створення ріггінга і анімації персонажів. Потужний набір інструментів дозволяє легко додати волосся і хутро для персонажів, наростити, причесати, анімувати і стилізувати волосся. Фізичний двигун легко дозволяє реалізувати складні зіткнення і взаємодії між об'єктами не дивлячись на їх кількість.

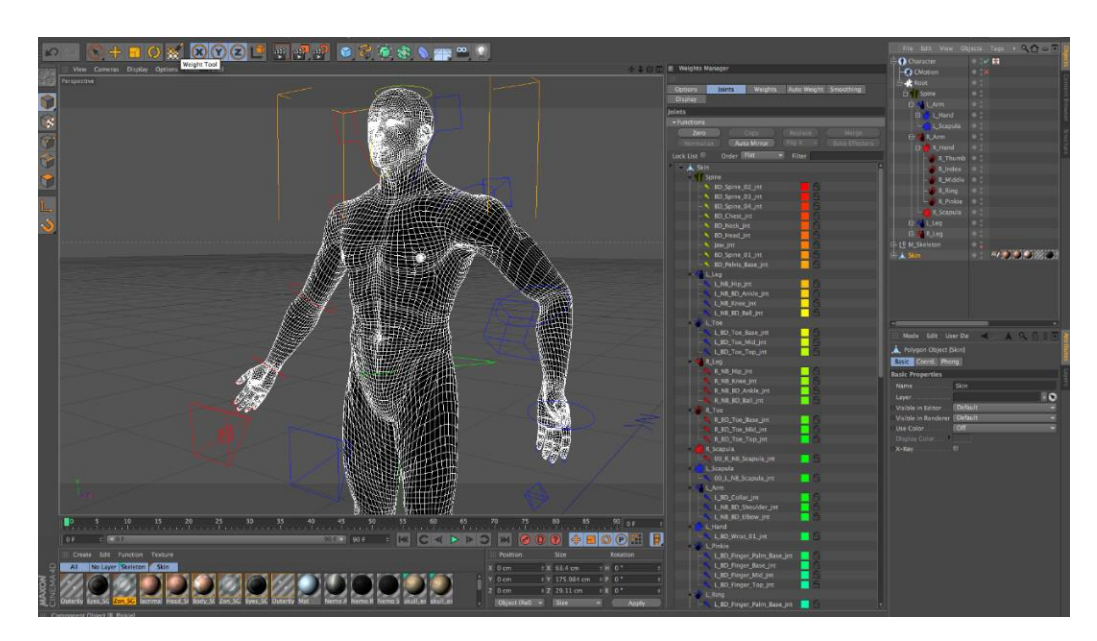

Рисунок 2.1 - Інтерфейс програми Cinema 4D Studio

### **2.1.2 Zbrush**

Zbrush – редактор, який відрізняється від звичних програм. Він використовує тільки одну техніку 3D моделювання - «тривимірну ліплення». Суть цього методу в тому, що художник, за допомогою віртуальних кистей, надає потрібну форму об'єкту, вдавлюючи або видавлюючи конкретні ділянки моделі. Цей метод дуже схожий на ліплення з глини, він дуже практичний і ефективний, а також давно використовується в сучасній продакшн-індустрії. Zbrush дозволяє не тільки моделювати об'єкт, але також надавати йому колір, малюючи штрихами з глибиною. Програма дозволяє автоматично малювати тіні і відблиски так, що вони виглядають абсолютно натурально (рис. 2.2).

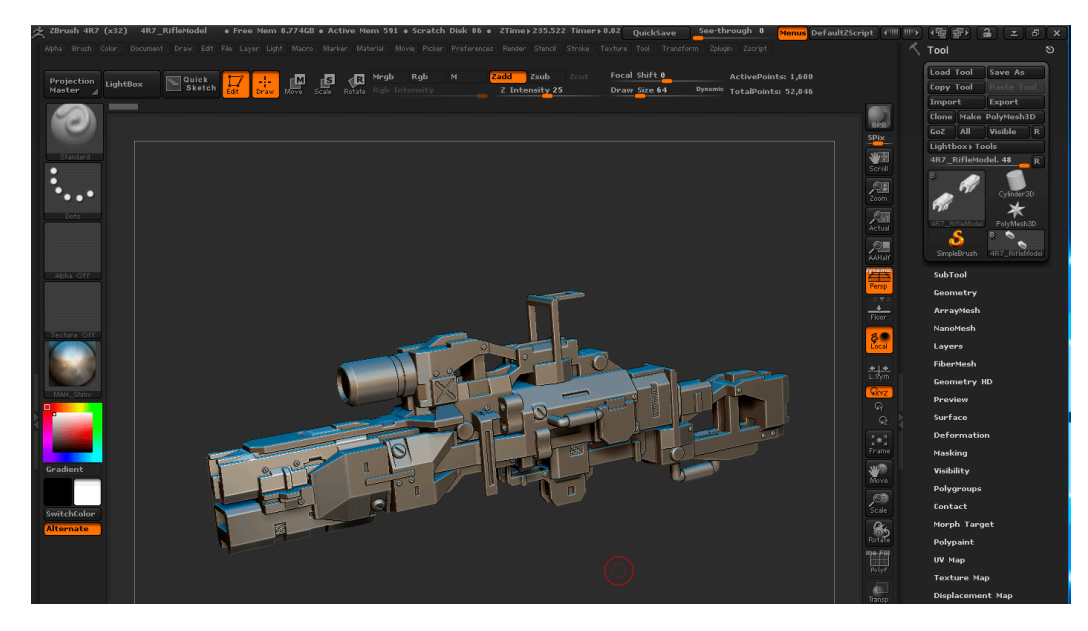

Рисунок 2.2 - Інтерфейс програми Zbrush

#### **2.1.3 Autodesk Maya**

Autodesk Maya – потужний редактор тривимірної графіки та комп'ютерної тривимірної анімації. В даний час широко застосовується в кінематографії, телебаченні та мультиплікації. Одна з важливих особливостей даної програми в тому, що вона відкрита для сторонніх розробників, які можуть перетворити її в

версію, яка підходить під конкретні потреби студії. У Maya вбудований потужний інтерпретується переносних незалежний мову: Maya Embedded Language (MEL), дуже схожий на Tcl і С. Ця мова дозволяє налаштувати і доопрацювати основний функціональність Maya. Файли проектів, а також всі дані про геометрію і анімації, зберігаються як послідовності операцій MEL. Ці файли можуть бути збережені в текстовому файлі (.ma – Maya ASCII), який може бути відредагований в будьякому текстовому редакторі, що забезпечує чудовий рівень гнучкості при роботі із зовнішніми інструментами.

Програма має все необхідне для створення 3D графіки. Maya дозволяє реалізувати всі етапи створення тривимірної графіки – від моделювання та анімації до текстурування, композитинга і пошарового рендеринга. Цей 3D редактор може моделювати фізику твердих і м'яких тіл, розраховувати поведінку тканини, симулювати текучі ефекти, дозволяє ретельно налаштовувати зачіску персонажів, створювати сухий і мокрий хутро, анімувати волосся і т.д. Модуль Paint Effects дає можливість малювати віртуальної пензлем такі тривимірні об'єкти, як квіти, траву, об'ємні візерунки та ін. Програма не проста в освоєнні, але це компенсується великою кількістю уроків з даного редактору.

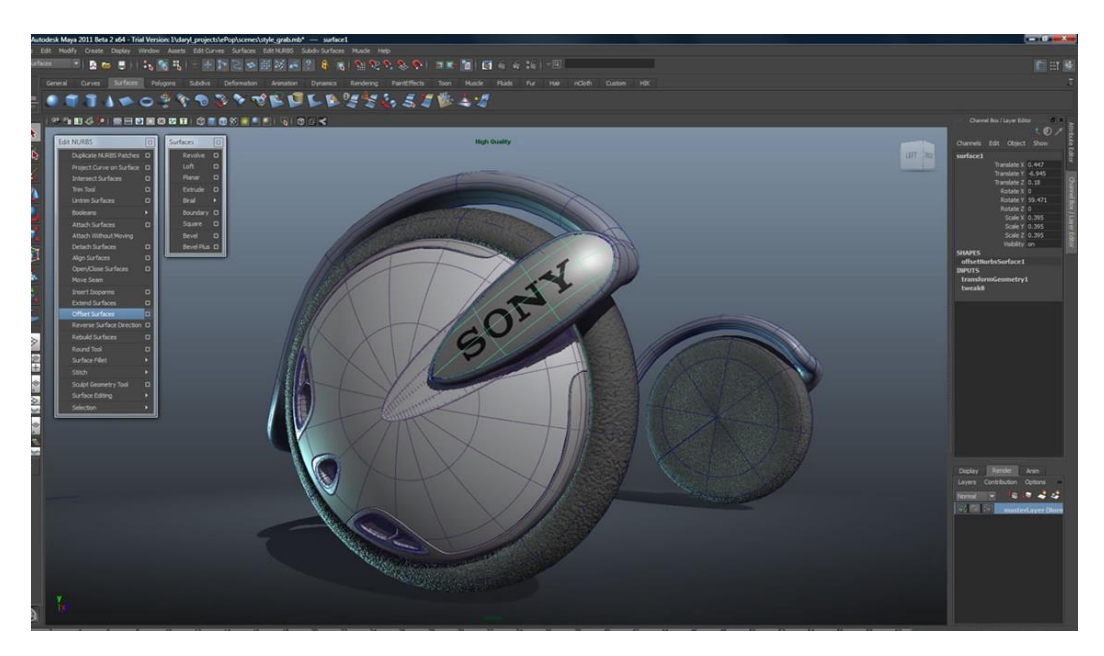

Рисунок 2.3 - Інтерфейс програми Maya

### **2.1.4 3ds Max**

Autodesk 3ds Max – повнофункціональна професійна програма для створення і редагування 3D графіки та анімації. Вона містить найсучасніші засоби для художників і фахівців в області мультимедіа. В 3ds Max є величезна кількість інструментів, необхідних при моделюванні різних архітектурних проектів - від заготовок дверей і вікон різних форм до рослинності, сходів і огорож. Крім цього, в тривимірному редакторі присутні засоби для аналізу та настройки освітлення тривимірного проекту. Також в програму вбудований фотореалістичний визуализатор, що дає можливість досягти високої правдоподібності прораховувати зображення. 3ds Max володіє великими Засоби для Створення різних за формою і складності тривимірних комп'ютерних моделей, реальних чи фантастичних об'єктів навколишнього світу, c застосуванням різних технік і механізмів, які включають в себе:

полігональне моделювання, що включає в себе Editable mesh (редагована поверхня) і Editable poly (редагований полігон) – найбільш поширений метод моделювання, який використовується для створення складних моделей і нізкополігональних моделей для ігор.

моделювання, основане на неоднорідних раціональних сплайнах;

моделювання на основі так званих «сіток шматків» або поверхонь безьє підходить для моделювання тіл обертання;

моделювання з використанням вбудованих бібліотек примітивів і модифікаторів;

моделювання на основі сплайнів з подальшим застосуванням модифікатора Surface;

моделювання на основі сплайнів з подальшим застосуванням модифікаторів Extrude, Lathe, Bevel Profile або створення на основі сплайнів об'єктів Loft. Цей метод широко застосовується для архітектурного моделювання.

Методи моделювання можна легко поєднувати один з одним.

Програма 3ds Max має повний набір функцій для 3D моделювання, анімації, імітації та візуалізації, які затребувані художниками, що займаються виробництвом ігор, фільмів і мультиплікаційних фільмів. 3ds Max забезпечує доступ до новітніх дієвим інструментам, збільшує продуктивність і робить робочі процеси простіше, що дозволяє художникам ефективніше працювати зі складними компонентами з високою роздільною здатністю.

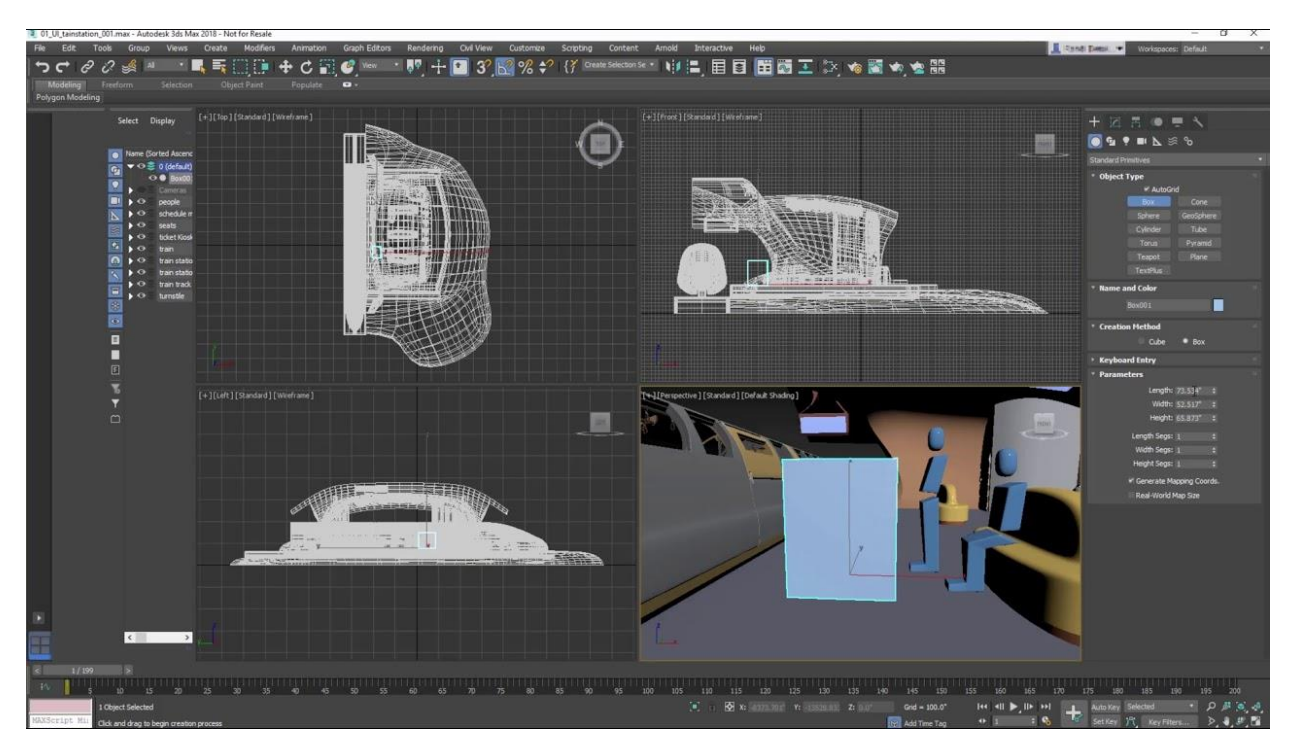

Рисунок 2.4 - Інтерфейс програми 3d Max

## **2.2 Огляд програми Blender**

## **2.2.1 Основні можливості Blender**

Blender – безкоштовний, професійний пакет для створення 3D графіки, який включає в себе засоби моделювання, анімації, рендерингу, постобробки і монтажу відео зі звуком. Він найпопулярніший з безкоштовних редакторів, тому що програма постійно і швидко вдосконалюється.

Великою перевагою пакета Blender є його маленький розмір у порівнянні з іншими популярними 3D редакторами. Програма має велику кількість функцій:

підтримка геометричних примітивів, полігональних моделей, систему швидкого моделювання в режимі SubSurf, криві Безьє, скульптурне моделювання, векторні шрифти та багато іншого;

універсальні вбудовані механізми рендеринга і інтеграція з зовнішнім рендерер YafRay;

професійні інструменти для анімації, наприклад, інверсна кінематика, скелетна анімація, сіткова деформація, ключові кадри, система волосся на основі частинок, динаміка м'яких і твердих тіл і т.д;

− базові функції нелінійного монтажу відео; Інтерфейс користувача має такі особливості;

два режиму редагування: «об'єктний режим» і «режим редагування». «Об'єктний режим» в основному служить для маніпуляцій з індивідуальними об'єктами, «режим редагування» для маніпуляцій з фактичними даними об'єкта;

− широке використання гарячих клавіш, велику кількість команд, що виконуються з клавіатури;

− особливості в управлінні робочим простором. Робочий простір Blender вважається одним з найсміливіших концепцій графічного інтерфейсу. Також пакет Blender має безліч додаткових особливостей;

− blender створює резервні копії проектів протягом всієї роботи в програмі, це дозволяє не втратити дані під час непередбачених обставин;

всі сцени, матеріали, текстури, звуки, ефекти і т.д. можуть побут збережені в один файл з розширенням .blend;

також в .blend файл можна зберегти налаштування робочого середовища, що дозволяє користуватися налаштованим під власні потреби інтерфейсом навіть за іншим комп'ютером;

руthon використовується як засіб створення інструментів і прототипів, системи логіки в іграх, як засіб імпорту та експорту файлів, автоматизації завдань.

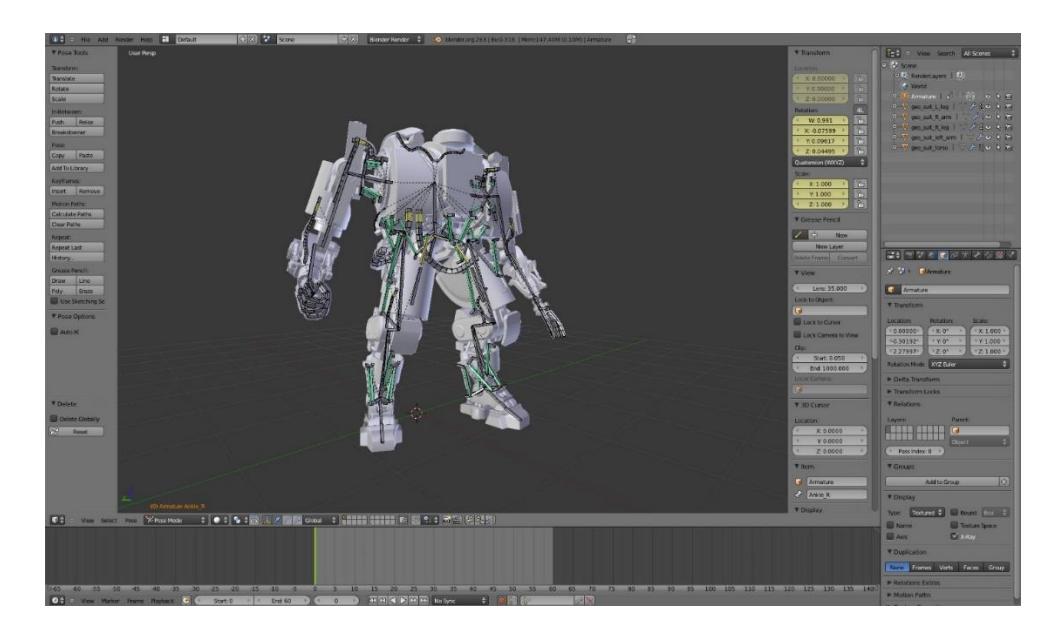

Рисунок 2.5 - Інтерфейс програми Blender

### **2.2.2 Інтерфейс Blender**

Інтерфейс є засобом двосторонньої взаємодії між користувачем і програмою. Користувач взаємодіє з програмою за допомогою клавіатури і миші, а програма реалізує зворотній зв'язок за допомогою системи вікон. Концепції, закладені в інтерфейс Blender, були спеціально розроблені для моделювання графіки, тому більшість функцій і інструментів відрізняються від аналогічних у інших пакетів 3D-моделювання та згруповані по-іншому.

Відмінний інтерфейс – одна із сильних сторін Blender. Як тільки ви освоїте стиль роботи Blender, то виявите, що можете працювати все швидше і продуктивніше.

Вікна в Blender не перекриваються і не приховують один одного, за винятком невеликої кількості невеликих плаваючих панелей, які або прозорі, або згортаються, або малі і можуть пристиковуватися;

− У Blender'е використовується безліч гарячих клавіш для раціоналізації робочих процесів;

− Інтерфейс Blender'а цілком відображається засобами OpenGL, завдяки чому будь-яке вікно може бути переміщено, збільшено, а його вміст зміщене;

− Є можливість організувати робочу область в точній відповідності з вашими вподобаннями, для кожної специфічної завдання, потім привласнити такої організації ім'я і зберегти її.

Ці ключові відмінності роблять Blender унікальним і в той же час дуже потужним і простим у використанні додатка. Інтерфейс можна розбити на кілька ключових областей Windows (вікна), Contexts (контексти), Panels (панелі) і Buttons (керуючі кнопки). Наприклад вікно кнопок містить кнопки контекстів, які відповідають різним групам панелей, а кожна з панелей містить групу керуючих кнопок.

Після запуску Blender'а і закриття Splash Screen (заставки), ви побачите робочий простір програми, яке буде виглядати приблизно так само як на картинці нижче. Інтерфейс Blender'а сумісний з усіма основними платформами.

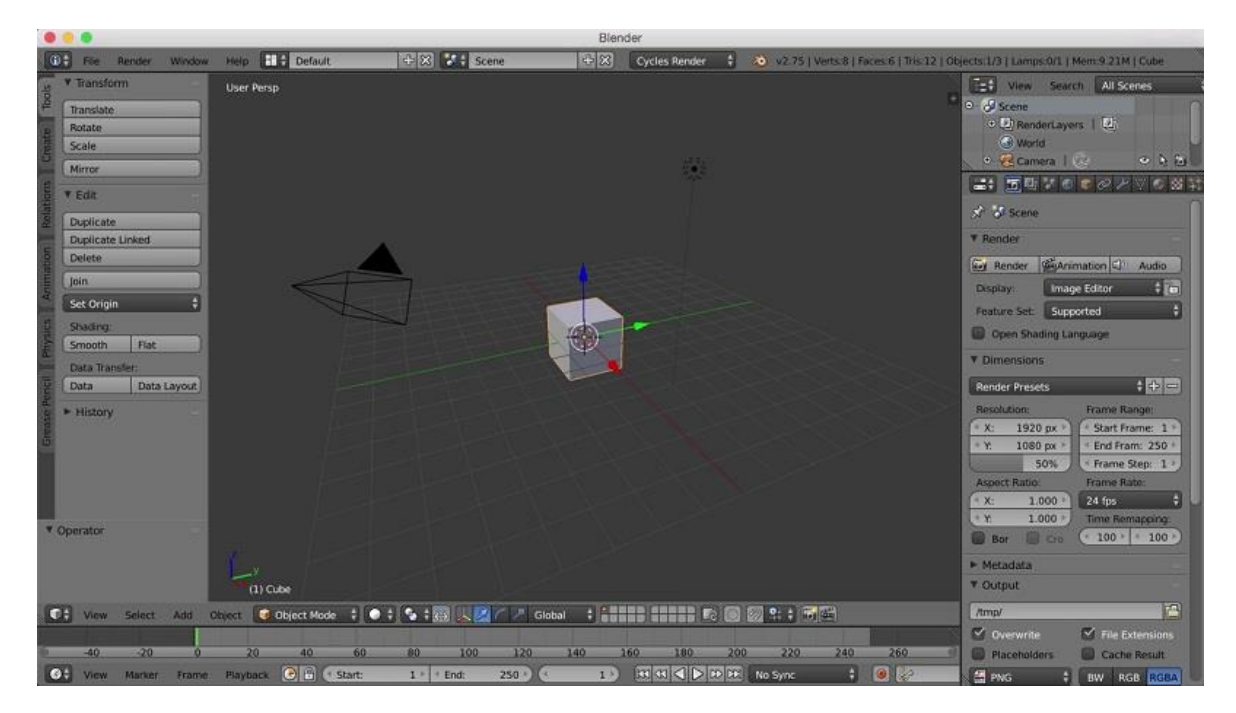

Рисунок 2.6 - Стартова сцена Blender'а

Робочий простір Blender можна розділити на умовні зони. Зонами можна вважати редактор 3D-виду (3D View Editor), який включає в себе вікна проекцій, редактор налаштувань (Properties Editor), а також дві панелі – панель налаштувань і панель інструментів. Панель налаштувань за замовчуванням прихована. Щоб її побачити, натисніть на + у вікні з видом сцени або скористайтеся клавішею N. Панель інструментів також можна швидко приховати або відобразити, скориставшись клавішею T.

| le J<br>View Search<br>All Scenes | ् ।        |             |         |                        |
|-----------------------------------|------------|-------------|---------|------------------------|
| D J Scene                         |            |             |         |                        |
| o [4] RenderLayers   [4]          |            |             |         |                        |
| $\left(\frac{1}{2}\right)$ World  |            |             |         |                        |
| 0 BezierCurve   2                 |            |             |         | つ も 物                  |
| <b>O</b> BezierCurve.001          |            |             |         | ○ も 伤                  |
| D BezierCurve.002                 |            |             |         | つも 価                   |
| BezierCurve.003                   |            |             |         | $-16$                  |
|                                   |            |             |         |                        |
| $x^2$ $y^2$ $y$ World             |            |             |         |                        |
| + World                           |            |             | 卡8<br>F |                        |
| Custom Properties                 |            |             |         |                        |
| $\blacktriangleright$ Preview     |            |             |         |                        |
| <b>v</b> Surface                  |            |             |         |                        |
| Surface:                          | Background |             |         | o.                     |
| Color:                            |            |             |         | ۰                      |
| Strength:                         | ٠          |             |         | $1.000 +$              |
| $V$ olume                         |            |             |         |                        |
| <b>V</b> Ambient Occlusion        |            |             |         |                        |
| Factor                            | 1.00       | « Distance: |         | $10.000$ $\rightarrow$ |
| Ray Visibility                    |            |             |         |                        |
| <b>V</b> Settings                 |            |             |         |                        |
| Surface:                          |            | Volume:     |         |                        |
| Multiple Importance               |            | Equiangular |         | ÷                      |
| <sup>4</sup> Map Resolution:      | $1024 +$   | Linear      |         | ē                      |
|                                   |            | Homogeneous |         |                        |

Рисунок 2.7 - Редактор параметрів (редактор налаштувань)

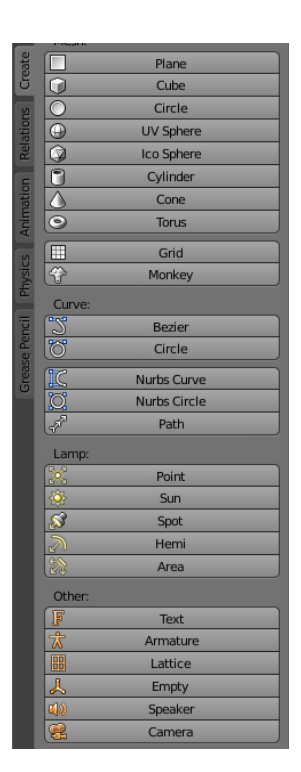

Рисунок 2.8 - Панель інструментів

Розміри панелей з інструментами в Blender можна змінювати, можна навіть повністю «засунути», прибравши з екрану. Будь-яку приховану панель можна відкрити за допомогою значка у вигляді плюса, який з'являється на місці захованого елемента інтерфейсу.

Інтерфейс програми можна дуже просто і зручно «дробити», розділяючи його на нові вікна та налаштовуючи їх вміст. Можна розділити вікно проекції на два вікна, в одному з яких залишити вид на сцену, а в іншому включити режим відображення редактора кривих (Graph Editor). У правому верхньому куті будьякого вікна програми можна побачити крихітний трикутник. Щоб розділити поточне вікно на два, просто потягніть цей трикутник.

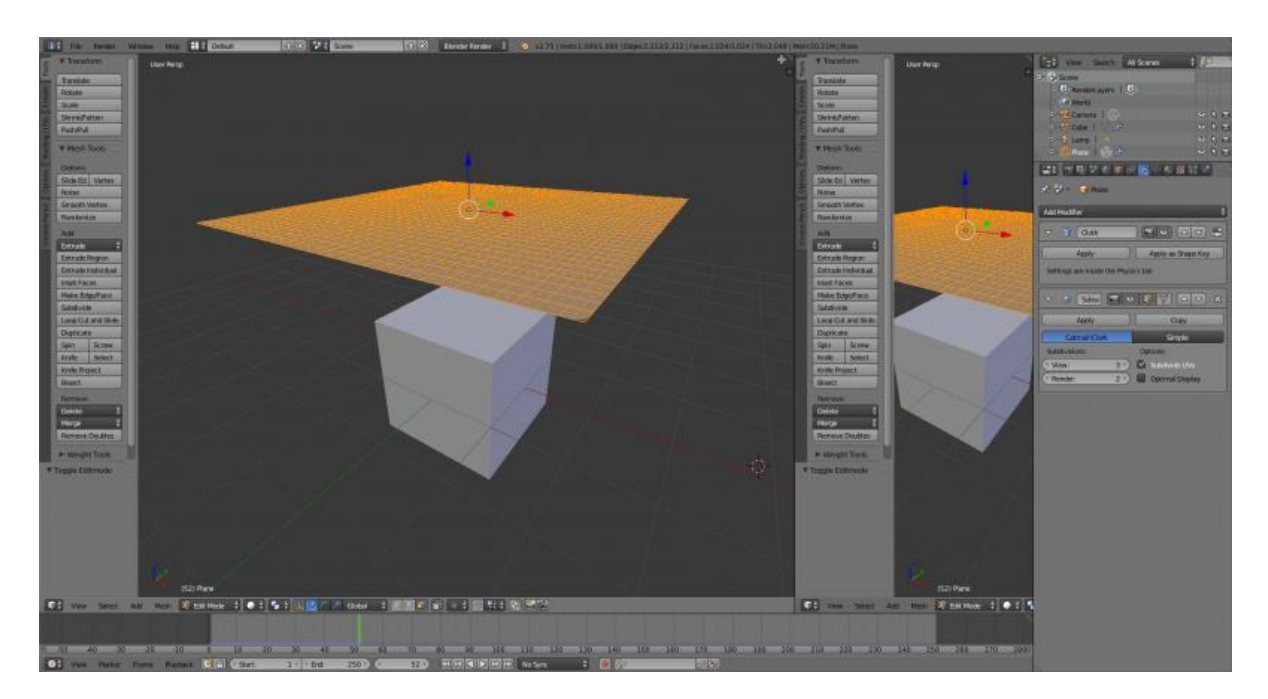

Рисунок 2.9 - Інтерфейс Blender до і після операції «дроблення»

Ще одна зручна особливість інтерфейсу Blender - масштаб будь-якого вікна програми можна міняти. Чи не розмір вікна, а саме масштаб, тобто робити елементи інтерфейсу більшими. Для цього використовується клавіша «плюс» і «мінус» на додатковому цифровому блоці клавіатури. Ефект масштабування вікон редактора чимось нагадує зміна масштабу в браузері - читати написи стає простіше, вводити значення – зручніше. Дана опція буде особливо актуальна, якщо працювати на моніторі з дуже високою роздільною здатністю.

У програмі є дуже зручна система пошуку. З її допомогою можна завжди відшукати потрібну команду. Треба відкрити меню пошуку за допомогою клавіші

«Пропуск» і почати вводити назву потрібної опції. Blender постарається допомогти підказками. Іноді це здорово прискорює роботу. Наприклад, якщо працювати над динамікою комп'ютерної гри, не потрібно для кожного окремого об'єкта вказувати фізичні властивості.

Модифікатори. Цей список містить всі модифікатори, призначені обраного об'єкта. Тут же можна додавати нові модифікатори, а також налаштовувати і видаляти вже наявні.

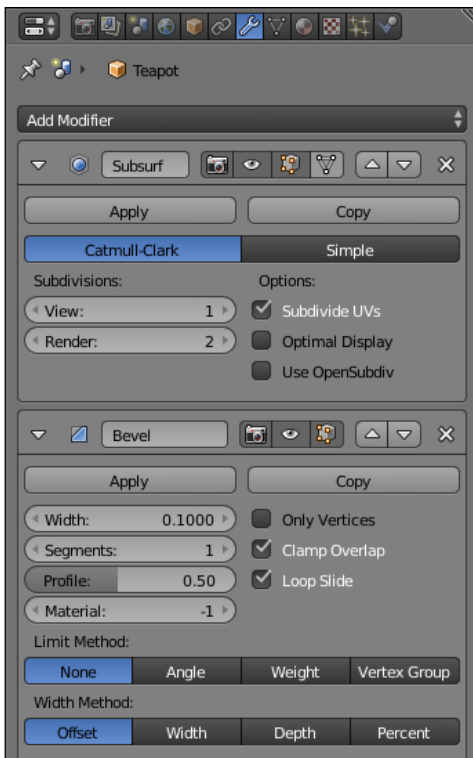

Рисунок 2.10 - Вікно модифікаторів

Матеріали. Тут знаходяться налаштування матеріалу (або декількох матеріалів) вибраного об'єкту.

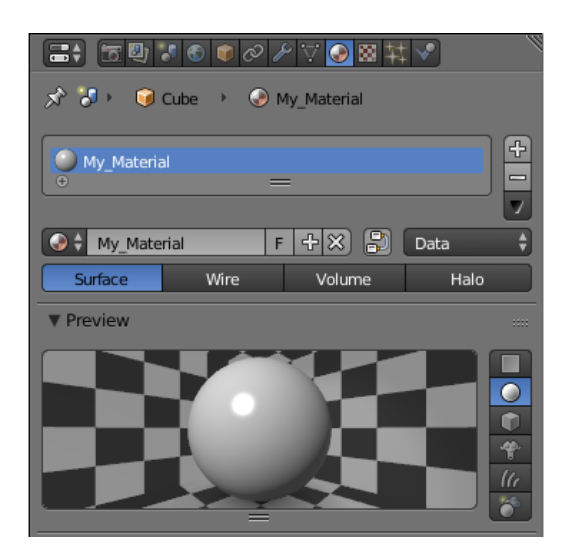

Рисунок 2.11 - Вікно матеріалу

Вікно для фізики. Фізичні параметри для вибраного об'єкта: призначуються для фізичної моделі, такі як тканина, дим, вода та ін.

| $x - 1$                        | <b>C</b> Cube              |             |                           |                              |                   |           |
|--------------------------------|----------------------------|-------------|---------------------------|------------------------------|-------------------|-----------|
| Enable physics for:            |                            |             |                           |                              |                   |           |
| œ.                             |                            |             | 9                         |                              |                   |           |
| Ø                              | <b>Force Field</b>         |             |                           |                              | Soft Body         |           |
| Collision.                     |                            |             | $\triangle$<br>Fluid<br>o |                              |                   |           |
| 衝<br>Cloth                     |                            |             | $^{83}$                   |                              | Smoke             |           |
|                                | <b>Dynamic Paint</b>       |             | $^{\circledR}$            |                              | <b>Rigid Body</b> |           |
|                                |                            |             |                           | <b>Rigid Body Constraint</b> |                   |           |
| <b>V</b> Rigid Body            |                            |             |                           |                              |                   |           |
| Type:                          |                            | Active      |                           |                              |                   |           |
| Dynamic                        |                            |             |                           | Animated                     |                   |           |
| Mass:                          |                            |             |                           |                              |                   | $1.000 +$ |
|                                |                            |             |                           |                              |                   |           |
| <b>V Rigid Body Collisions</b> |                            |             |                           |                              |                   |           |
| Shape:                         |                            | Convex Hull |                           |                              |                   |           |
| Source:                        |                            | Deform      |                           |                              |                   |           |
| Surface Response:              |                            |             |                           | Sensitivity:                 |                   |           |
| Friction:                      | 0.500                      |             |                           | Collision Margin             |                   |           |
| <b>Bounciness:</b>             | 0.000                      |             | <b>Margin</b>             |                              |                   | $0.040 -$ |
| <b>Collision Groups:</b>       |                            |             |                           |                              |                   |           |
|                                |                            |             |                           |                              |                   |           |
|                                |                            |             |                           |                              |                   |           |
|                                |                            |             |                           |                              |                   |           |
|                                |                            |             |                           |                              |                   |           |
| <b>* Rigid Body Dynamics</b>   |                            |             |                           |                              |                   |           |
| <b>Deactivation:</b>           |                            |             | Damping.                  |                              |                   |           |
|                                | <b>Enable Deactivation</b> |             |                           | Translation:                 |                   | 0.040     |
| <b>El Start Deactivated</b>    |                            |             |                           | Rotation:                    |                   | 0.100     |
| A Linear Vel                   | 0.400                      |             |                           |                              |                   |           |

Рисунок 2.12 - Вікно фізики

У Blender редактора матеріалів немає, але є більш гнучкий і наочний засіб редактор вузлів. Для движка візуалізації Cycles Render матеріали є поєднанням трьох основних налаштувань: Surface (рисунок поверхні), Volume (фактура обсягу) і Displacement (рельєф матеріалу). До цих налаштувань можна прив'язувати шейдери, текстури, а також всілякі комбінації доступних вузлів. Комбінації вузлів в кінцевому підсумку і визначають зовнішній вигляд поверхні моделі, а також задають характер заповнення обсягу каркаса моделі і описують візуальний ефект зміщення поверхні сітки.

Щоб створити новий матеріал і перейти до його налаштувань, слід виділити об'єкт у вікні проекції, перейти на вкладку Material редактора параметрів, а потім натиснути на кнопку Add new material. На панелі відобразяться головні характеристики згаданих вище параметрів - настройки обсягу Volume, параметра зсуву Displace і настройки поверхні Surface.

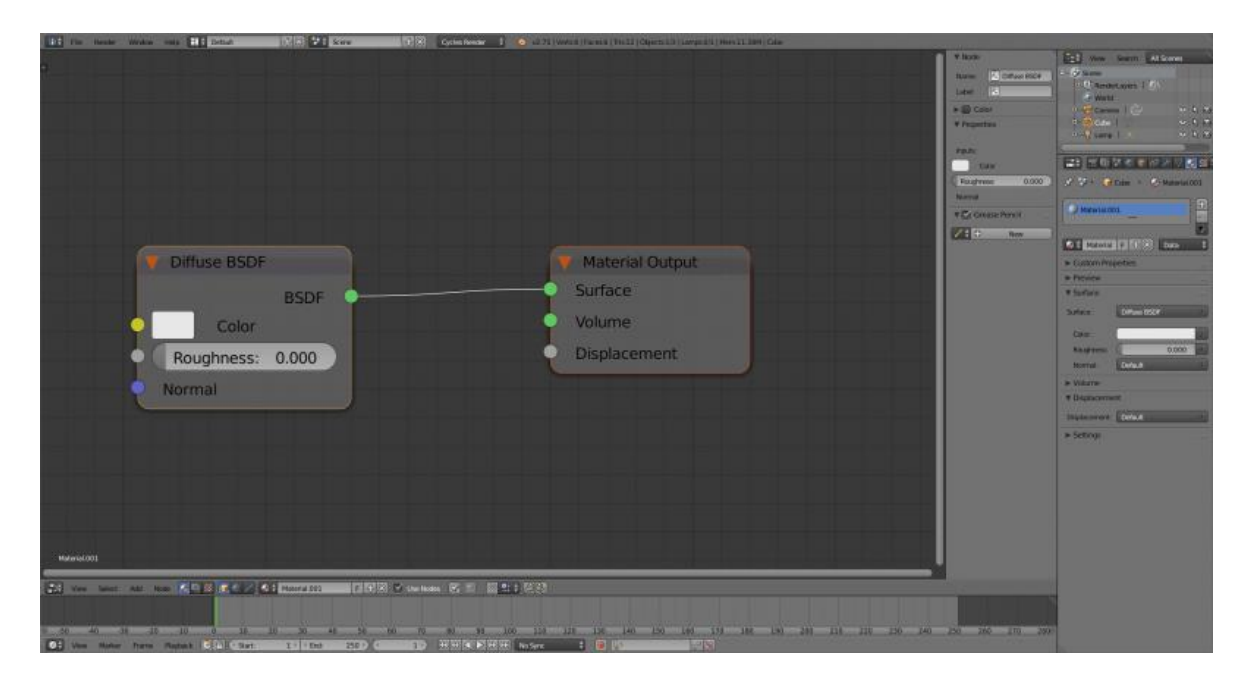

Рисунок 2.13 - Вікно вузлів

Дистрибутив, завантажений з офіційного сайту http://www.blender.org, займає трохи більше 50 Мб. Параметри системи, необхідні для установки і використання пакета – 512 Мб ОЗУ, процесор 1 GHz, VGA 64 Мб, що дає можливість використовувати програму на будь-якому комп'ютері.

# **2.3 Підсумкова таблиця порівняння відомих 3D редакторів**

Було обрано три найвідоміші програми для модулювання та сформульовані оцінки.

| Характеристики                                 | Оцінки                    |                           |                                        |  |  |
|------------------------------------------------|---------------------------|---------------------------|----------------------------------------|--|--|
| 3D редактори                                   | Autodesk 3Ds<br>Max 2014  | Autodesk<br>Maya 2014     | Blender 3D 2.70                        |  |  |
| Область застосування                           | Візуалізація -<br>гри     | Ігри - фільми             | Візуалізація - режим<br>реального часу |  |  |
| Кінцева ціна<br>користування                   | 5,000 €                   | 2500 €                    | безкоштовно                            |  |  |
| <b>OC</b>                                      | Windows                   | Windows, Mac<br>OS, Linux | Windows, Mac OS,<br>Linux              |  |  |
|                                                | Підтримка базових пакетів |                           |                                        |  |  |
| Інструменти анімації                           | $^{+}$                    | $^{+}$                    | $^{+}$                                 |  |  |
| UV tools                                       | $^{+}$                    | $^{+}$                    | $^{+}$                                 |  |  |
| Моделювання                                    | $^{+}$                    | $^{+}$                    | $^{+}$                                 |  |  |
| Модифікатори                                   | $^{+}$                    | $^{+}$                    | $^{+}$                                 |  |  |
| <b>NURBS</b>                                   |                           | $^{+}$                    |                                        |  |  |
| Рідини                                         |                           | $^{+}$                    | $^{+}$                                 |  |  |
| Накладення зображень                           |                           |                           | $^{+}$                                 |  |  |
| Генеруються<br>комп'ютером тіні - гри          | $^{+}$                    | $^{+}$                    | $^{+}$                                 |  |  |
| Підтримка скриптів                             | $\! +$                    | $^{+}$                    | $\! +$                                 |  |  |
| сфери використання                             |                           |                           |                                        |  |  |
| Фільми                                         | $^{+}$                    | $^{+}$                    |                                        |  |  |
| Візуальні ефекти -<br>motion ефекти            | $+$                       |                           |                                        |  |  |
| ігри                                           | $+$                       | $+$                       | $^{+}$                                 |  |  |
| Web-дизайн                                     |                           |                           | $^{+}$                                 |  |  |
| 3D в реальному часі /<br>віртуальна реальність | $^{+}$                    | $^{+}$                    | $\boldsymbol{+}$                       |  |  |

Таблиця 2.1 – Порівняння аналогів

## **3 ПРОЕКТУВАННЯ**

#### **3.1 Планування завдання**

3D візуалізація інтер'єрів і архітектурних об'єктів дозволяє скласти повноцінне враження про майбутні об'єкти і зробити свої висновки. Найчастіше зображення здатне передати інформацію, яку важко засвоїти за допомогою слів. Із завданням створення якісної і реалістичною картинки успішно справляється 3D візуалізація в програмі blender. 3D графіку часто використовують коли хочуть побачити як буде виглядати матеріал або предмет в інтер'єрі, перш ніж купувати його за великі гроші, простіше зробити реалістичну графіку для будинку і оцінити всі плюси і мінуси до початку дорогого ремонту.

Будівельні компанії часто користуються 3D, щоб показати своїм інвесторам або майбутнім покупцям квартир, як буде виглядати інтер'єр, архітектура і ландшафт прилеглої території.

Для даного дипломного проекту було прийнято замовлення від власника магазину. Метою замовлення було зовнішня реконструкція фасаду магазину. Замовником була дана площа магазину 44 кв.м та побажання до замовлення. Побажанням було зовнішня обшивка магазину, споруда водограй за склом, сучасні двері і вікна, мармурові сходи.

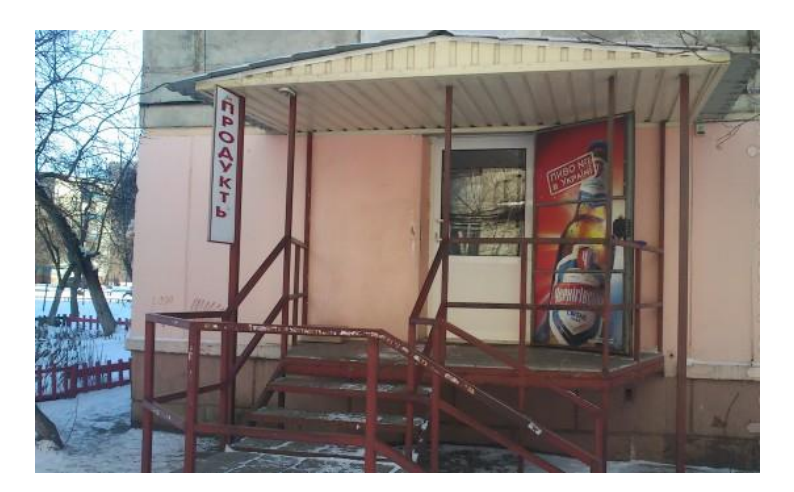

Рисунок 3.1 - Фото магазину для проекту

Будівля буде створюватися в кілька етапів: моделювання, текстурування, освітлення та фізика води для презентації.

### **3.2 Створення креслення за планом будівлі**

У даній роботі використовується міська архітектура. За допомогою тривимірної графіки досягається максимально реалістичне моделювання міської архітектури і ландшафтів – з мінімальними витратами. Візуалізація архітектури будівель і ландшафтного дизайну дає можливість інвесторам і архітекторам відчутно ефект присутності в спроектованому просторі. Що дозволяє об'єктивно оцінити переваги проекту і усунути недоліки.

Першим етапом було намальовано креслення з різних сторін з точними розмірами споруди.

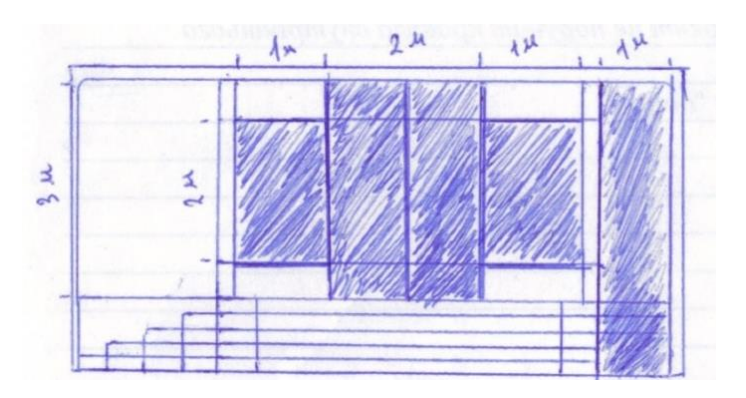

Рисунок 3.2 - Схема будівлі спереду

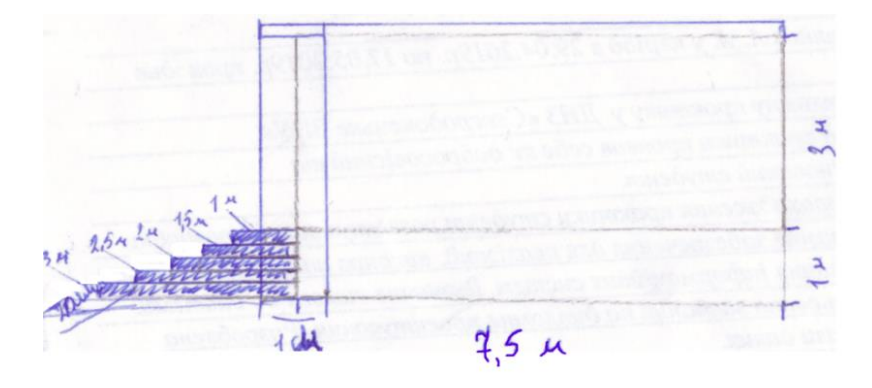

Рисунок 3.3 - Схема будівлі збоку

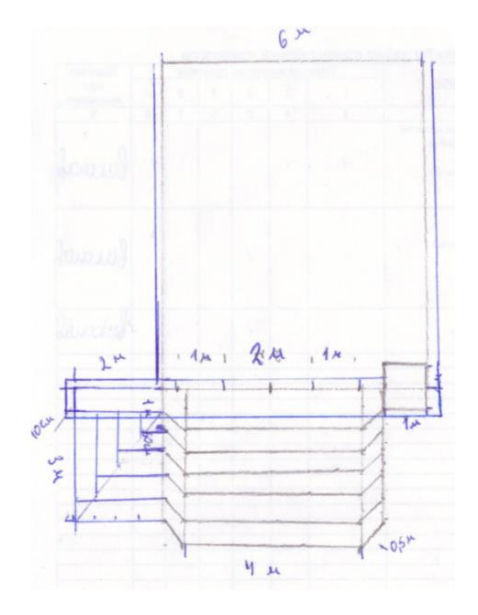

Рисунок 3.4 - Схема будівлі зверху

## **3.3 Створення основи моделі в програмі**

У відкритому вікні програми завантажується креслення, у правому верхньому кутку програми, для цього міняється редактор структура проекту на редактор зображень і відкриваю схему. Далі обертаючи коліщатко мишки, налаштовується видимість схеми.

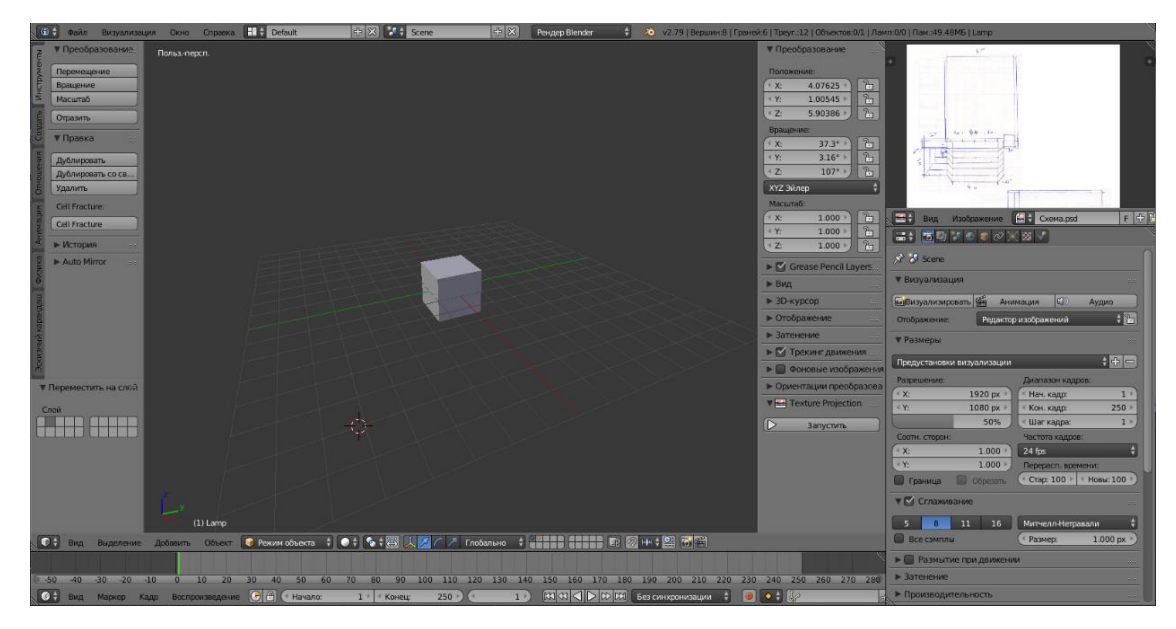

Рисунок 3.5 – Робочий екран з кресленням

У Blender, як і в будь-якому іншому 3D-редакторі, присутній набір стандартних фігур, які спрощують початкові етапи моделювання. Ці фігури називаються примітивами і їх можна створити, вибравши потрібну фігуру в лівому боковому меню, у вкладці створити. Примітиви є найпростіші геометричні фігури: площину, паралелепіпед, коло, сфера, циліндр, конус і тор. Найбільш часто використовують площину і куб, так як вони мають найменшу кількість полігонів і прості в редагуванні.

Спочатку розміри куба представлені у вигляді Blender одиниць, одна одиниця дорівнює одному метру. Перед роботою треба перемкнути вимірювання на метричні. Для цього в заголовку вікна властивостей вибрати сцену і в одиницях виміру обрати одиницю виміру метри.

Далі був поставленій розмір площі магазину за схемою. Але для продовження роботи в режимі правки потрібно застосувати масштабування, за допомогою комбінації клавіш Ctrl + A і вибравши масштаб.

Для створення складних об'єктів недостатньо використовувати примітиви. Саме тому в більшості 3D-редакторів присутній режим редагування, що дозволяє змінювати структуру окремо взятого об'єкта. Для переходу в режим редагування в Blender використовується клавіша TAB. Основна відмінність режиму редагування від режиму управління об'єктами полягає в тому, що замість вибору будь-якого об'єкта ми можемо вибирати окремі частини цього об'єкта: точки, межі і полігони. Вибір режиму виділення здійснюється за допомогою набору з трьох відповідних кнопок в нижній панелі.

Першим етапом створення магазину треба розділити частини куба додаючи петлі ребер, розріз ребер проходить в заданому напрямку по всіх полігонах та ділить їх на дві частини. Для цього натиснувши поєднання клавіш Ctrl + R додається ребро, перемістивши до упору вниз і клавішами G + Z + 1 перемістити його по вертикалі на 1м розділивши місце для ступенів. Таким чином були створені ребра для ступенів, пересуваючи кожне на 20см.

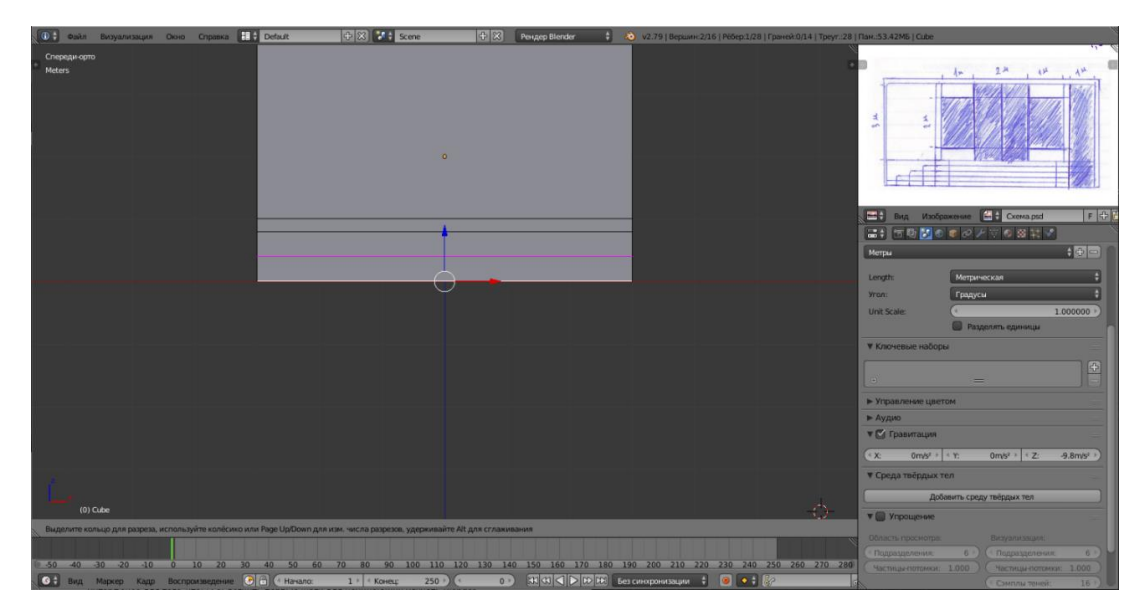

Рисунок 3.6 – Створення ребер

За допомогою витягування можна швидко створювати нові частини об'єктів з полігонів, що входять до їх складу. Це значно економить час при виконанні однотипних операцій. Наприклад, при створенні стін в моделях будівель.

Далі отримані межі за допомогою клавіши E танемо у напрямку сторін (x, y, z) за план схемою.

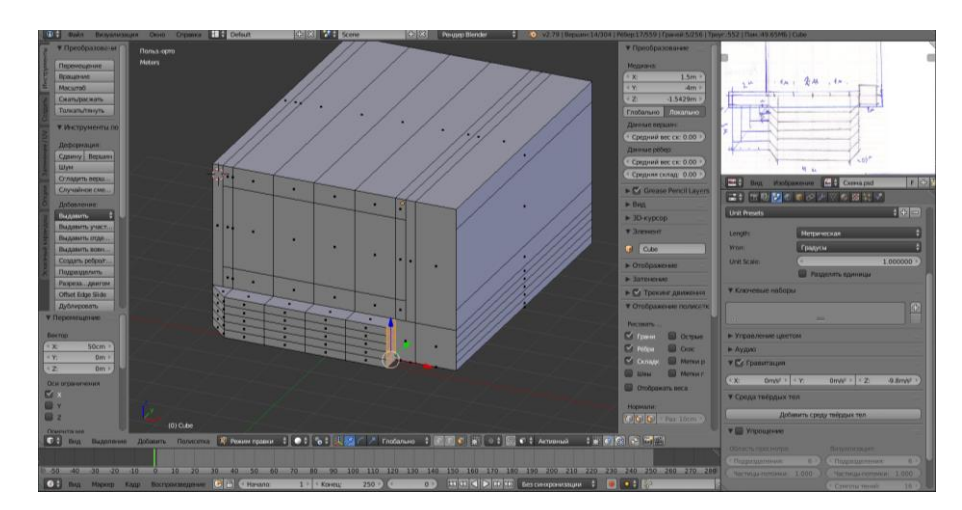

Рисунок 3.7 – Створення сходинок за допомогою вытягування

Щоб зробити обшивку магазину треба додати нову фігуру куб з шириною 10см. Витягаючи і переміщаючи межі фігури обвести навколо магазину. Далі створити нову фігуру для вітрини і даху з заданими розмірами і розташувати їх по схемі.

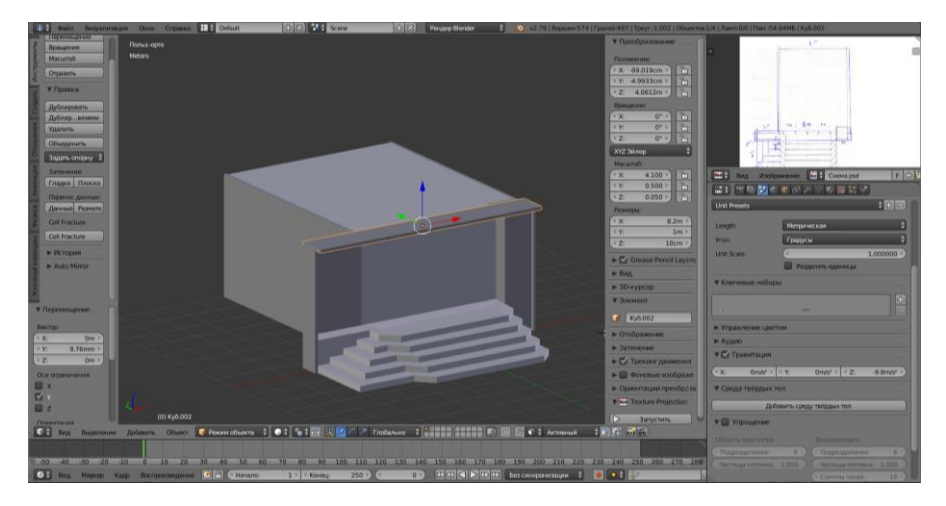

Рисунок 3.8 – Додавання нових фігур

## **3.4 Створення матеріалів для моделі**

Для створення скла треба визначити матеріал скла у вікнах. Для цього вибравши будь-яке скло і вправо бічному меню у вкладці Матеріал створити новий матеріал. В налаштуваннях матеріалу включити прозорість і відображення. Щоб перенести цей матеріал на інші елементи, треба по черзі виділити кожне скло і у вкладці Матеріал вибираємо вже створений раніше матеріал. В результаті всі стекла стануть прозорими, на них з'являться відображення, а при рендерингу через них зможе проходити світло.

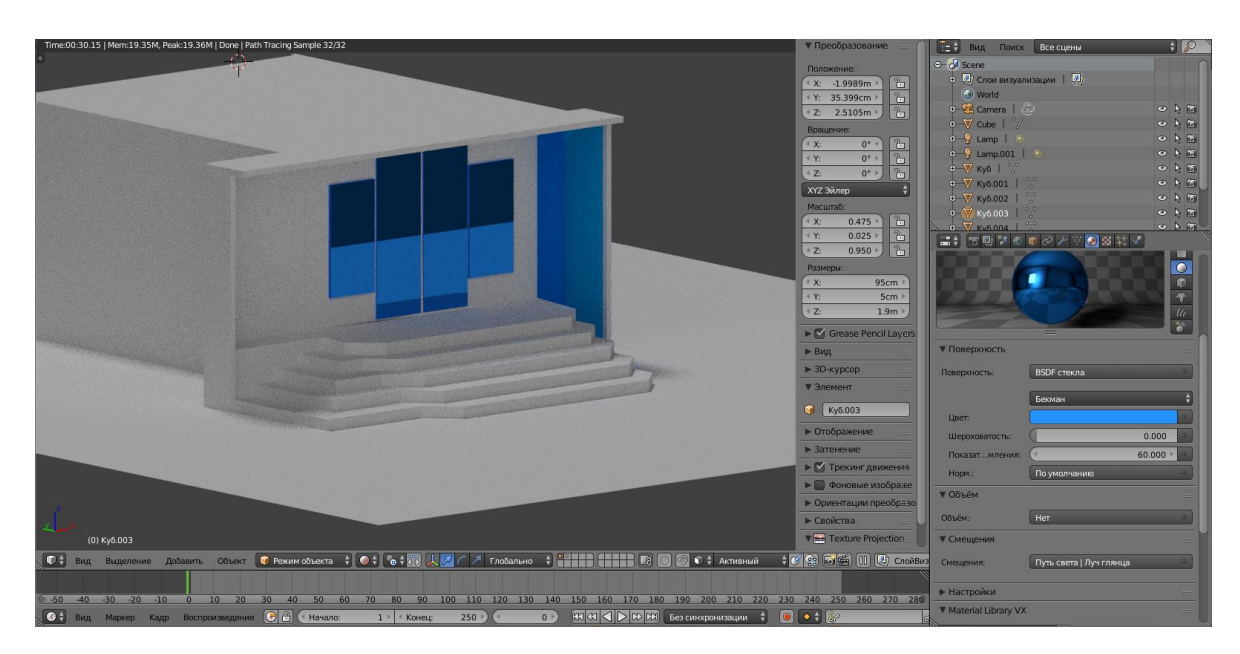

Рисунок 3.9 – Створення матеріалу скло

Потім треба створити матеріал для обшивки і ступенів. Для цього виділивши обшивку, створити другий слот матеріалів і додати в нього новий матеріал. Далі змінити режим відтворення на кубічний виділивши всі полігони натиснути клавішу U. Для матеріалу використовувати текстуру-зображення і за допомогою редактора вузлів було проведене налаштування матеріалу.

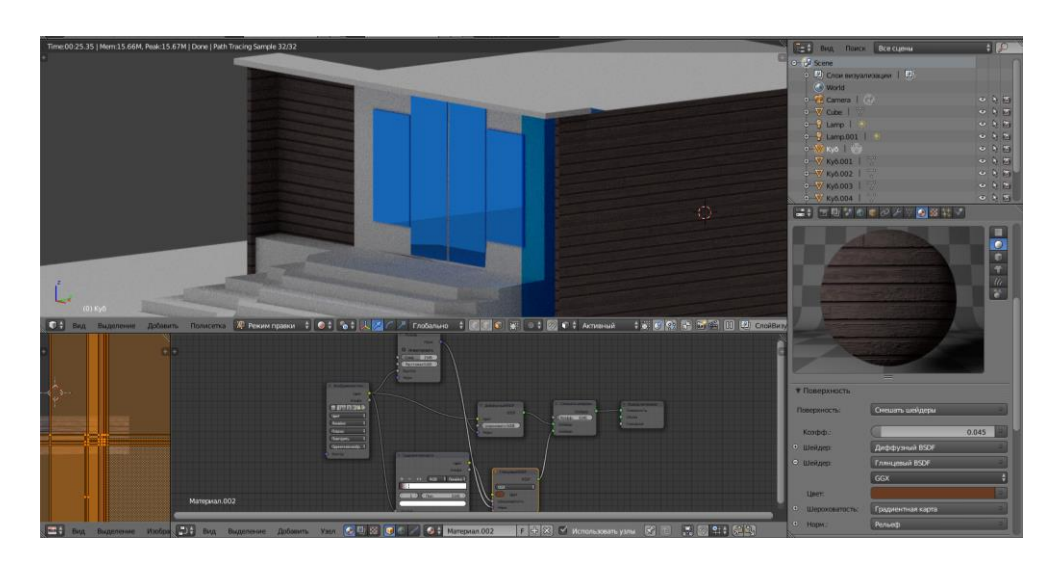

Рисунок 3.10 – Створення матеріалу за допомогою вузлів

Для створення фонтану треба додати окружність і за допомогою витягування додавати нові грані. Далі треба створити окремий матеріал для фонтану вибравши режим відтворення сфера та за допомогою вузлів зробити налаштування.

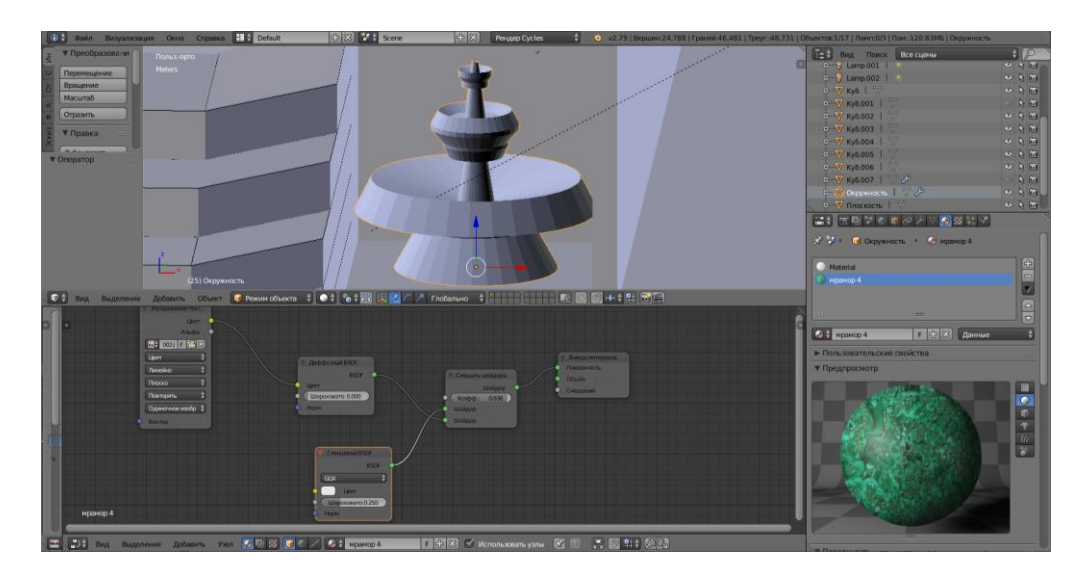

Рисунок 3.11 – Створення водограю

### **3.5 Фізика та анімація води**

Щоб створити воду у фонтані потрібна вкладка фізика. Для цього був створений квадрат навколо фонтану і обраний тип домен, створена сфера зверху фонтану для подачі води з типом приплив і фонтан був обраний типом перешкода. Далі потрібно зробити налаштування типів та зробити запікання води. Таким чином була зроблена анімація для води (рис. 3.12). Далі потрібно зробити глянцевий матеріал, щоб вода блищала при рендерингу.

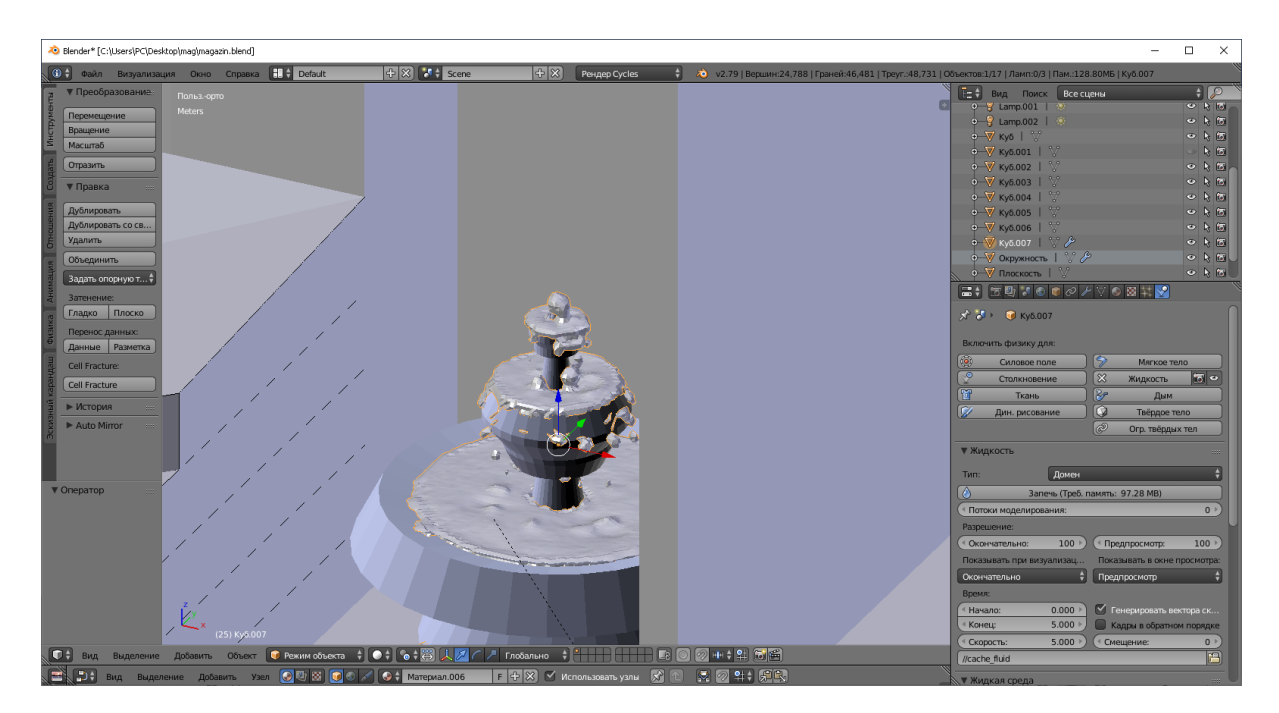

Рисунок 3.12 – Створення води у водограї

### **3.6 Додавання джерела світла**

Наступним етапом моделювання є установка джерел світла, які при рендерингу визначають яскравість кожної поверхні. Джерела освітлення додаються так само, як і інші об'єкти, з меню примітивів. Вони бувають декількох типів, основним з яких є точкове джерело, яке випромінює рівномірно на всі боки і сонце котре направляє промені в обраному напрямку. У даній роботі було

обране сонце. Одне було направлене на двері і вікна, а інше було наведене з боку даху на вітрину.

#### **3.7 Рендеринг моделі**

Бувають такі методи 3D-візуалізації (рендерингу):

растеризація це один з найпростіших методів рендерингу. При його використанні не враховуються додаткові візуальні ефекти (наприклад, колір і тінь об'єкта щодо точки спостереження).

− рейкастінг це 3D-модель оглядається з певною, заздалегідь заданої точки - з висоти людського зросту, висоти пташиного польоту і т.д. З точки спостереження направляються промені, які визначають світлотіні об'єкта, коли відбувається його розгляду в форматі 2D.

трасування променів, даний метод візуалізації має на увазі те, що, при попаданні на поверхню, промінь розділяється на три компонента: відбитий, тіньовий і переломлений. Власне це і формує колір пікселя. Крім цього, від кількості поділів безпосередньо залежить реалістичність зображення.

трасування шляху це один з найскладніших методів 3D-візуалізації. При використанні даного методу 3D-рендеринга поширення світлових променів максимально наближене до фізичним законам поширення світла. Саме це і забезпечує високу реалістичність кінцевого зображення. Варто зазначити, що даний метод відрізняється ресурсоемкістью.

У даній роботі був обраний метод трасування променів, так як трасування шляху дуже ресурсоемкісний.

Після налаштування світла для презентації була налаштована камера, вона вибирається клавішею 0. Та були візуалізовані зображення та відео .

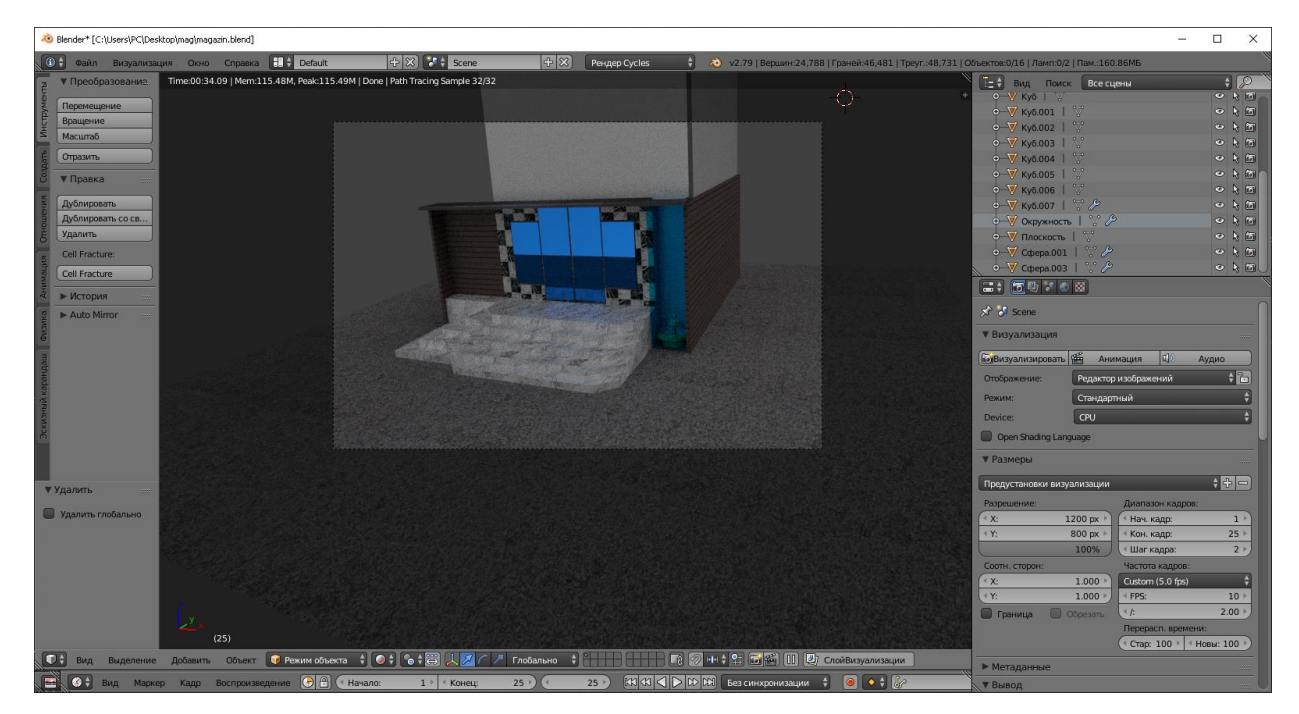

Рисунок 3.13 – Процес візуалізації

Висновок до розділу 3

У ході роботи над даною задачею була зроблена та візуалізована 3D модель з анімацією води. У подальшому може бути додано анімацію для дверей.

## **4 ОХОРОНА ПРАЦІ ТА БЕЗПЕКА В НАДЗВИЧАЙНИХ СИТУАЦІЯЇХ**

В даному розділі проведено аналіз потенційних небезпечних та шкідливих виробничих факторів, причин пожеж. Розглянуті заходи, які дозволяють забезпечити гігієну праці і виробничу санітарію. На підставі аналізу розроблені заходи з техніки безпеки та рекомендації з пожежної профілактики.

Аналіз потенційно небезпечних і шкідливих виробничих чинників виконується для персонального комп'ютера, на якому буде виконуватися розробка, так як в процесі проектування використовувалося комп'ютерне обладнання.

#### **4.1 Загальні питання з охорони праці**

Санітарно-побутові умови, умови праці на робочому місці, безпека технологічних процесів, машин, механізмів, устаткування та інших засобів виробництва, стан засобів колективного та індивідуального захисту, що використовуються працівником повинні відповідати вимогам нормативних актів про охорону праці. В законі України «Про охорону праці» [\[1\]](https://zakon.rada.gov.ua/laws/show/2694-12%20-%2010.14.1992%20р.) визначається, що охорона праці - це система правових, соціально-економічних, організаційнотехнічних, санітарно-гігієнічних і лікувально-профілактичних заходів та засобів, спрямованих на збереження життя, здоров'я і працездатності людини у процесі трудової діяльності.

#### **4.1.1 Організаційно-технічні заходи з безпеки праці**

В організації/підприємстві проводиться навчання і перевірка знань з питань охорони праці відповідно до вимог Типового положення про порядок проведення навчання і перевірки знань з питань охорони праці, затвердженого наказом

Держнаглядохоронпраці України від 26.01.2005 N 15, зареєстрованого в Міністерстві юстиції України 15.02.2005 за N 231/10511 [\[2\]](https://zakon.rada.gov.ua/laws/show/z0231-05).

Обов'язковими вимогами враховане наступне:

− ознайомлення з правилами безпеки праці, одержання відповідних інструктажів засвідчується у журналі інструктажів.

− перед допуском до самостійної роботи кожен працівник має право на навчання з питань охорони праці і роботодавець зобов'язаний, і проводить таке навчання у вигляді двох інструктажів з питань охорони праці:

1) вступного, який проводять працівники служби охорони праці об'єкта господарювання з усіма працівниками, яких приймають на роботу незалежно від їхньої освіти та стажу роботи за програмою, в якій подають загальні питання охорони праці із врахуванням її особливостей на об'єкті господарювання;

2) первинного, який проводять керівники структурних підрозділів на місці праці з кожним працівником до початку їхньої роботи на цьому робочому місці.

Проходження працівником цих інструктажів з питань охорони праці підтверджується записами у відповідних журналах обліку інструктажів і скріплюється підписами осіб, які проводили інструктажі та осіб, які отримали інструктажі.

3) Повторний (не рідше одного разу в 6 місяців);

4) Позаплановий (при зміні правил охорони праці);

5) Поточний (проводять з працівниками перед виконанням робіт, на яких оформляється наряд-допуск)

− обов'язкові організаційні заходи перед початком, під час і після завершення роботи повинні включати перевірку (візуально) наявності і справності електрообладнання та його заземлення, а під час виконання роботи вимогу «не залишати без нагляду обладнання, яке працює». Після закінчення роботи вимагається прибирання робочого місця, відключення всіх електроприладів від електромережі.

### **4.1.2 Вимоги до приміщень**

Геометричні розміри приміщення зазначені в табл. 4.1.

| Найменування | Значення |  |
|--------------|----------|--|
| Довжина, м   |          |  |
| Ширина, м    |          |  |
| Висота, м    |          |  |
| Площа, $M^2$ |          |  |
| Об'єм, $M^3$ |          |  |

Таблиця 4.1 – Розміри приміщення

Розмір площі для одного робочого місця оператора персонального комп'ютера має бути не менше 6 кв. м, а об'єм — не менше 20 куб. м. Отже, дане приміщення цілком відповідає зазначеним нормам [\[3\]](https://zakon.rada.gov.ua/rada/show/va042282-99%20-%2001.02.1999%20р.).

## **4.1.3 Вимоги до організації місця праці**

При порівнянні відповідності характеристик робочого місця нормативним основні вимоги до організації робочого місця (табл. 4.2) і відповідними фактичними значеннями для робочого місця, констатуємо повну відповідність. [\[4\]](https://zakon.rada.gov.ua/rada/show/v0007282-98%20-%2010.12.1998%20р.)

Таблиця 4.2 – Характеристики робочого місця

| Найменування параметра       | Фактичне | Нормативне      |
|------------------------------|----------|-----------------|
|                              | значення | значення        |
| Висота робочої поверхні, мм  | 760      | $680 \div 800$  |
| Висота простору для ніг, мм  | 650      | не менше<br>600 |
| Ширина простору для ніг, мм  | 550      | не менше<br>500 |
| Глибина простору для ніг, мм | 700      | не менше<br>650 |
| Висота поверхні сидіння, мм  | 430      | $400 \div 500$  |
| Ширина сидіння, мм           | 420      | не менше<br>400 |

Продовження таблиці 4.2

| Глибина сидіння, мм                                   | 350 | не менше<br>400 |
|-------------------------------------------------------|-----|-----------------|
| Висота поверхні спинки, мм                            | 400 | не менше<br>300 |
| Ширина опорної поверхні<br>спинки, мм                 | 400 | не менше<br>380 |
| Радіус кривини спинки в<br>горизонтальній площині, мм | 400 | 400             |
| Відстань від очей до екрану<br>дисплея, мм            | 750 | $700 \div 800$  |

Приміщення кабінету знаходиться на першому поверсі п'яти поверхової будівлі і має об'єм 67.5 м<sup>3</sup>, площу – 25 м<sup>2</sup>. У цьому кабінеті обладнано два місця праці, обидва укомплектовані ПК.

Температура в приміщенні протягом року коливається у межах 17–26°С, відносна вологість — близько 50%. Швидкість руху повітря не перевищує 0,2 м/с. Шум в лабораторії знаходиться на рівні 50 дБА. Система вентилювання приміщення — природна неорганізована, а опалення — централізоване.

#### **4.1.4 Навантаження та напруженість процесу праці**

За фізичним навантаженням виконання випускної роботи бакалавра відноситься до категорії легкі роботи (Іа), її виконують сидячи з періодичним ходінням. Щодо характеру організування виконання дипломної роботи, то він підпадає під нав'язаний режим, оскільки певні розділи роботи необхідно виконати у встановлені конкретні терміни.

Рекомендовано застосування екранних фільтрів, локальних світлофільтрів (засобів індивідуального захисту очей) та інших засобів.

Роботу над дипломним проектом визнано, такою, що займає 50% часу робочого дня та при восьмигодинній робочій зміні рекомендовано встановити додаткові регламентовані перерви - для розробників програм тривалістю 15 хв. через кожну годину роботи.

#### **4.1.5 Пожежна безпека**

Небезпека розвитку пожежі на обчислювальному центрі обумовлюється застосуванням розгалужених систем електроживлення ЕОМ, вентиляції і кондиціювання.

Запобігти утворенню горючого середовища (замінити горючі речовини і матеріали на негорючі і важкогорючі) не надається технічно можливим. Тому проектом передбачаються способи і засоби запобігання утворення (або внесення) в горюче середовище джерел запалювання, таких як:

1) застосування електроустаткування, відповідної пожежонебезпечної і вибухонебезпечної зонам відповідно до ПУЕ;

2) застосування в конструкції швидкодійних засобів захисного відключення можливих джерел запалення;

3) виключення можливості появи іскрового розряду в горючому середовищі з енергією, рівної і вище мінімальної енергії запалення.

Згідно ДБН В.2.5-28:2018 [\[5\]](http://www.minregion.gov.ua/wp-content/uploads/2018/12/V2528-1.pdf%20-%2003.10.2018) таке приміщення, площею 25 м2, відноситься до категорії "В" (пожежонебезпечної) та для протипожежного захисту в ньому проектом передбачено устаткування автоматичною пожежною сигналізацією із застосуванням датчиків-сповіщувачів РІД-1 (сповіщувач димовий ізоляційний) в кількості 1 шт., і застосуванням первинних засобів пожежогасіння. Продуктами згорання, що виділяються на пожежі, є: окис вуглецю; сірчистий газ; окис азоту; синильна кислота; акромін; фосген; хлор і ін. При горінні пластмас, окрім звичних продуктів згорання, виділяються різні продукти термічного розкладання: хлорангідридні кислоти, формальдегіди, хлористий водень, синильна кислота, фенол, ацетон, стирол.

#### **4.1.6 Електробезпека**

На робочому місці виконуються наступні вимоги електробезпеки: ПК, периферійні пристрої та устаткування для обслуговування, електропроводи і кабелі за виконанням та ступенем захисту відповідають класу зони за ПУЕ (правила улаштування електроустановок), мають апаратуру захисту від струму короткого замикання та інших аварійних режимів. Лінія електромережі для живлення ПК, периферійних пристроїв і устаткування для обслуговування, виконана як окрема групова три- провідна мережа, шляхом прокладання фазового, нульового робочого та нульового захисного провідників. Нульовий захисний провідник використовується для заземлення (занулення) електроприймачів. Штепсельні з'єднання та електророзетки крім контактів фазового та нульового робочого провідників мають спеціальні контакти для підключення нульового захисного провідника. Електромережа штепсельних розеток для живлення персональних ПК укладено по підлозі поруч зі стінами відповідно до затвердженого плану розміщення обладнання та технічних характеристик обладнання. Металеві труби та гнучкі металеві рукави заземлені. Захисне заземлення включає в себе заземлюючих пристроїв і провідник, який з'єднує заземлюючий пристрій з обладнанням, яке заземлюється - заземлюючий провідник.

#### **4.2 Гігієнічні вимоги до параметрів виробничого середовища**

#### **4.2.1 Мікроклімат**

Мікроклімат робочих приміщень – це клімат внутрішнього середовища цих приміщень, що визначається діючої на організм людини з'єднанням температури, вологості, швидкості переміщення повітря. Оптимальні значення для температури, відносної вологості й рухливості повітря для зазначеного робочого місця відповідають ДСН 3.3.6.042-99 [\[3\]](https://zakon.rada.gov.ua/rada/show/va042282-99%20-%2001.02.1999%20р.) табл. 4.4:

| Період<br>року | Категорія<br>робіт | Температура<br>$\rm C^0$ | Відносна<br>вологість % | Швидкість<br>руху<br>повітря, м/с |
|----------------|--------------------|--------------------------|-------------------------|-----------------------------------|
| Холодна        | легка-1 а          | $22 - 24$                | $40 - 60$               | 0,1                               |
| Тепла          | легка-1 а          | $23 - 25$                | $40 - 60$               | 0,1                               |

Таблиця 4.4 – Норми мікроклімату робочої зони об'єкту

У приміщенні на робочому місці забезпечуються оптимальні значення параметрів мікроклімату: температури, відносної вологості й рухливості повітря. Рівні позитивних і негативних іонів у повітрі мають відповідати ДСН 3.3.6.042-99 [\[3\]](https://zakon.rada.gov.ua/rada/show/va042282-99%20-%2001.02.1999%20р.).

## **4.2.2 Освітлення**

У приміщенні, де розташовані ЕОМ передбачається природне бічне освітлення, рівень якого відповідає ДБН В.2.5-28:2018 [\[5\]](http://www.minregion.gov.ua/wp-content/uploads/2018/12/V2528-1.pdf%20-%2003.10.2018). Джерелом природного освітлення є сонячне світло. Регулярно повинен проводитися контроль освітленості, який підтверджує, що рівень освітленості задовольняє ДБН і для даного приміщення в світлий час доби достатньо природного освітлення.

Розрахунок освітлення.

Для виробничих та адміністративних приміщень світловий коефіцієнт приймається не менше -1/8, в побутових – 1/10:

$$
S_b = \left(\frac{1}{5} \div \frac{1}{10}\right) \cdot S_n, \tag{4.1}
$$

де S<sub>b</sub> – площа віконних прорізів, м<sup>2</sup>;  $S_n$  – площа підлоги, м<sup>2</sup>.  $S_n = a \cdot b = 5 \cdot 5 = 25$   $M^2$ ,  $S = 1/8 \cdot 25 = 3,125$   $M^2$ .

Приймаємо 2 вікна площею S=1,6 м<sup>2</sup> кожне.

Розрахунок штучного освітлення виробляється по коефіцієнтах використання світлового потоку, яким визначається потік, необхідний для створення заданої освітленості при загальному рівномірному освітленні.

Розрахунок кількості світильників n виробляється по формулі (4.2):

$$
n = \frac{E \cdot S \cdot Z \cdot K}{F \cdot U \cdot M},
$$
\n(4.2)

де E – нормована освітленість робочої поверхні, визначається нормами – 300 лк;

S – освітлювана площа, м<sup>2</sup>; S = 25 м<sup>2</sup>;

Z – поправочний коефіцієнт світильника (Z = 1,15 для ламп розжарювання та ДРЛ; Z = 1,1 для люмінесцентних ламп) приймаємо рівним 1,1;

K – коефіцієнт запасу, що враховує зниження освітленості в процесі експлуатації – 1,5;

U – коефіцієнт використання, залежний від типу світильника, показника індексу приміщення і т.п. – 0,575

M – число люмінесцентних ламп в світильнику – 2;

F – світловий потік лампи – 5400лм (для ЛБ-80).

Підставивши числові значення у формулу (4.2), отримуємо:

$$
n = \frac{300 \cdot 25 \cdot 1,1 \cdot 1,5}{5400 \cdot 0,572 \cdot 2} \approx 2
$$

Приймаємо освітлювальну установку, яка складається з 2-х світильників, які складаються з двох люмінесцентних ламп загальною потужністю 160 Вт, напругою – 220 В.

#### **4.2.3 Шум та вібрація, електромагнітне випромінювання**

Рівень шуму, що супроводжує роботу користувачів персональних комп'ютерів (зумовлений як роботою системних блоків, клавіатури, так і друкуванням на принтерах, а також зовнішніми чинниками), коливається у межах 50–65 дБА ДСН 3.3.6.042-99 [\[3\]](https://zakon.rada.gov.ua/rada/show/va042282-99%20-%2001.02.1999%20р.). У залах опрацювання інформації та комп'ютерного набору рівні шуму не повинні перевищувати 65 дБА.

Віброізоляція можливо здійснювати за допомогою спеціальної прокладки під системний блок, який послаблює передачу вібрацій робочого столу. Вібрація на робочому місці в приміщенні, що розглядається, відповідає нормам ДСН 3.3.6.042-99 [\[3\]](https://zakon.rada.gov.ua/rada/show/va042282-99%20-%2001.02.1999%20р.) .

# **4.3 Заходи з організації виробничого середовища та попередження виникнення надзвичайних ситуацій**

Відповідно до санітарно-гігієнічних нормативів та правил експлуатації обладнання наводимо приклади деяких заходів безпеки.

1) Заходи безпеки під час експлуатації персонального комп'ютера та периферійних пристроїв передбачають:

- правильне організування місця праці та дотримання оптимальних режимів праці та відпочинку під час роботи з ПК;

- експлуатацію сертифікованого обладнання;

- дотримання заходів електробезпеки;

- забезпечення оптимальних параметрів мікроклімату;

- забезпечення раціонального освітлення місця праці (освітленість робочого місця не перевищувала 2/3 нормальної освітленості приміщення);

- облаштовуючи приміщення для роботи з ПК, потрібно передбачити припливно-витяжну вентиляцію або кондиціювання повітря.

2) Заходи безпеки під час експлуатації інших електричних приладів передбачають дотримання таких правил:

- постійно стежити за справним станом електромережі, розподільних щитків, вимикачів, штепсельних розеток, лампових патронів, а також мережевих кабелів живлення, за допомогою яких електроприлади під'єднують до електромережі;

- постійно стежити за справністю ізоляції електромережі та мережевих кабелів, не допускаючи їхньої експлуатації з пошкодженою ізоляцією;

- не тягнути за мережевий кабель, щоб витягти вилку з розетки;

- не закривати меблями, різноманітним інвентарем вимикачі, штепсельні розетки;

- не підключати одночасно декілька потужних електропристроїв до однієї розетки, що може викликати надмірне нагрівання провідників, руйнування їхньої ізоляції, розплавлення і загоряння полімерних матеріалів;

- не залишати включені електроприлади без нагляду;

- не допускати потрапляння всередину електроприладів крізь вентиляційні отвори рідин або металевих предметів, а також не закривати їх та підтримувати в належній чистоті, щоб уникнути перегрівання та займання приладу;

- не ставити на електроприлади матеріали, які можуть під дією теплоти, що виділяється, загорітися (канцелярські товари, сувенірну продукцію тощо).

Вимоги безпеки при надзвичайних ситуаціях:

1) При раптовому припиненні подачі електричної енергії вимкнути всі пристрої ПК в такій послідовності: периферійні пристрої, ВДТ, системний блок, стабілізатор (або блок безперервного живлення). Витягнути вилки з розеток. При наявності ознак горіння (дим, запах горілого) необхідно вимкнути всі пристрої ПК, знайти місце загоряння і виконати всі можливі заходи для його ліквідації, попередивши терміново про це керівництво.

2) При замиканні, перевантаженні електричного струму на електричному обладнанні, внаслідок ураження грозової блискавки та ймовірної небезпеки ураженням електричним струмом, приймають наступне:

- попередження замикання здійснюється правильним вибором, монтажем експлуатації мереж;

- застосування захисту схем у вигляді швидкодіючих реле, а також вимикачів, плавких запобіжників.

Також застосовують різні електричні захисні засоби від ураження струмом:

а) Ізолюючі - ізолюють людини від струмоведучих або заземлених частин, а так-же від землі. Вони діляться на основні та додаткові.

б) Основні - володіють ізоляцією, здатної довго витримувати робоче напругу електроустановки і тому ними дозволяється стосуватися струмоведучих частин, знаходячи-трудящих під напругою.

в) Запобіжні - володіють ізоляцією нездатною витримати робоча напруга електроустановки, і тому вони не можуть самостійно захищати людину від ураження струмом під цим напругою.

## **4.4 Висновки до розділу 4**

В результаті проведеної роботи було зроблено аналіз умов праці, шкідливих та небезпечних чинників, з якими стикається робітник. Було визначено параметри і певні характеристики приміщення для роботи над запропонованим проектом; описано, які заходи потрібно зробити для того, щоб дане приміщення відповідало необхідним нормам і було комфортним і безпечним для робітника. Приведено рекомендації щодо організації робочого місця, а також важливу інформацію щодо пожежної та електробезпеки. Були наведені розміри приміщення та значення температури, вологості й рухливості повітря, необхідна кількість і потужність ламп та інші параметри, значення яких впливає на умови праці робітника, інструкції з охорони праці, техніки безпеки при роботі на комп'ютері.

### **ВИСНОВКИ**

В процесі виконання даної роботи було поетапно (від моделювання до рендеринга) створена 3D-модель магазину, заснована на кресленні і фотографії.

Результуюча модель не тільки повністю враховує розміри справжньої будівлі, а й містить матеріали, текстури і джерела освітлення наближені до реальності. Також в даній роботі був проведений аргументований вибір з різних універсальних 3D-редакторів. Безкоштовний редактор Blender з відкритим вихідним кодом виявився кращим для виконання поставленого завдання на малопотужному персональному комп'ютері.

В проекті було зроблено: 3D-модель будівлі, заснована на кресленні і фотографіях, анімація води та візуалізація моделі. Результуюча модель не тільки повністю враховує розміри справжньої будівлі, а й містить матеріали, текстури і джерела освітлення наближені до реальності.

Робота виконана в безкоштовному редакторі Blender.При написанні даної роботи придбані навички 3D моделювання та рендерингу у програмі BLENDER.

#### **ПЕРЕЛІК ДЖЕРЕЛ ПОСИЛАНЬ**

1. Закон України «Про охорону праці». Режим доступу: https://zakon.rada.gov.ua/laws/show/2694-12 - 10.14.1992 р.

2. Нормативно-правовий акт з охорони праці. НПАОП 0.00-4.12-05 «Типове положення про порядок проведення навчання і перевірки знань з питань охорони праці» - Режим доступ: https://zakon.rada.gov.ua/laws/show/z0231-05

3. Державні санітарні норми. ДСН 3.3.6.042-99 «Санітарні норми мікроклімату виробничих приміщень» - Режим доступу: https://zakon.rada.gov.ua/rada/show/va042282-99 - 01.02.1999 р.

4. Державні санітарні правила і норми. ДСанПіН 3.3.2.007-98 «Державні санітарні правила і норми роботи з візуальними дисплейними терміналами електронно-обчислювальних машин» - Режим доступу: https://zakon.rada.gov.ua/rada/show/v0007282-98 - 10.12.1998 р.

5. Державні будівельні норми. ДБН В.2.5-28:2018 «Природне і штучне освітлення» - Режим доступу:

http://www.minregion.gov.ua/wp-content/uploads/2018/12/V2528-1.pdf - 03.10.2018

6. Короткий огляд безкоштовного 3d редактора blender: <https://3ddevice.com.ua/blog/3d-printer-obzor/3d-redaktor-blender-obzor/>

7. Принципи побудови систем графічного моделювання: [https://life-prog.ru/2\\_70560\\_printsipi-pobudovi-sistem-grafichnogo](https://life-prog.ru/2_70560_printsipi-pobudovi-sistem-grafichnogo-modelyuvannya.html)[modelyuvannya.html](https://life-prog.ru/2_70560_printsipi-pobudovi-sistem-grafichnogo-modelyuvannya.html)

8. Процес створення архітектурного 3D проекту: <https://3dmaster.ru/uroki/architectural-3d-project/>

9. Основы Blender: <https://blender3d.com.ua/category/osnovu/>

10. Підручник самовчитель для Blender 2.7:

[https://issuu.com/goodween/docs/samouchitel\\_blender\\_2.7](https://issuu.com/goodween/docs/samouchitel_blender_2.7)

# **Додаток А**

# Готове зображення магазину

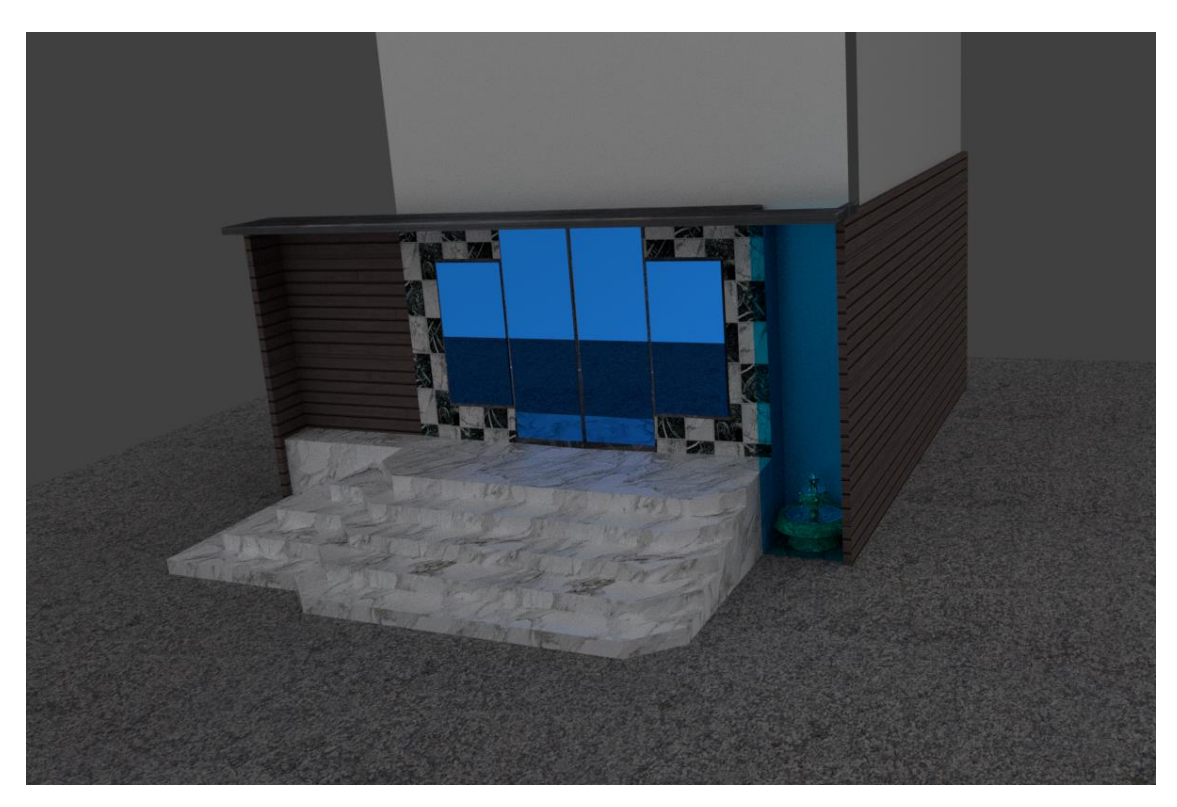

Рисунок А.1 – Вид збоку

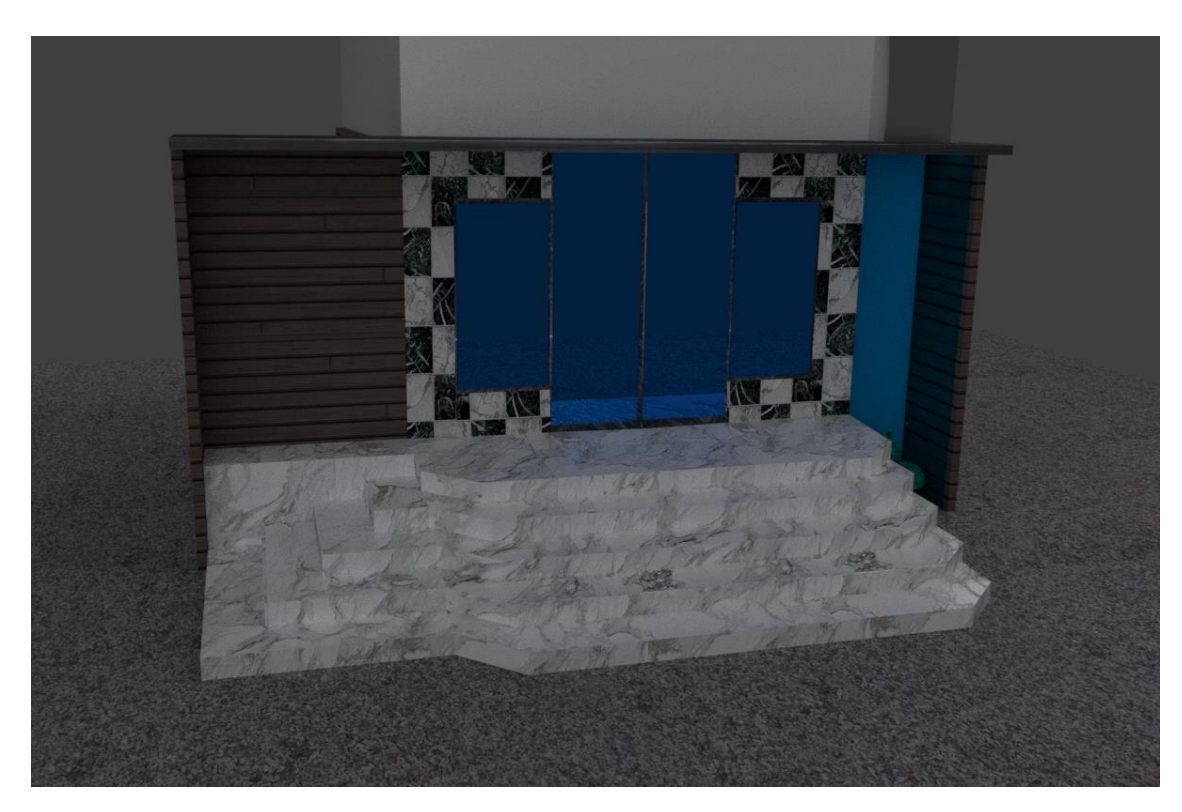

Рисунок А.2 – Вид спереду

# **Додаток Б**

## Комп'ютерна презентація

СХІДНОУКРАЇНСЬКИЙ НАЦІОНАЛЬНИЙ УНІВЕРСИТЕТ ІМ. В. ДАЛЯ ФАКУЛЬТЕТ ІНФОРМАЦІЙНИХ ТЕХНОЛОГІЙ ТА ЕЛЕКТРОНІКИ КАФЕДРА КОМП'ЮТЕРНИХ НАУК ТА ІНЖЕНЕРІЇ

# **TEMA**

«РЕНДЕРИНГ СКЛАДНИХ ЗD МОДЕЛЕЙ У BLENDER»

Виконав: ст. групи КН-15з Кравченко Д.Ю.

Науковий керівник: СТ.ВИКЛ. Барбарук Л.В.

Северодонецьк, 2019

Рисунок Б.1 – Слайд №1

# **МЕТА РОБОТИ**

МЕТОЮ РОБОТИ Є РОЗРОБЛЕННЯ ТА РЕНДЕРИНГ ЗД-МОДЕЛІ БУДІВЛІ ЗА БАЖАННЯМ КЛІЄНТА. КЛІЄНТОМ БУЛИ НАДАНІ РОЗМІРИ ТА ФОТОГРАФІЯ БУДІВЛІ. РЕЗУЛЬТУЮЧА МОДЕЛЬ ПОВИННА НЕ ТІЛЬКИ ПОВНІСТЮ ВРАХОВУВАТИ РОЗМІРИ СПРАВЖНЬОЇ БУДІВЛІ, А Й МІСТИТИ МАТЕРІАЛИ, ТЕКСТУРИ І ДЖЕРЕЛА ОСВІТЛЕННЯ НАБЛИЖЕНІ ДО РЕАЛЬНОСТІ.

• РЕНДЕРИНГОМ (АБО ВІЗУАЛІЗАЦІЄЮ) В КОМП'ЮТЕРНІЙ ГРАФІЦІ НАЗИВАЮТЬ ПРОЦЕС ПЕРЕКЛАДУ МАТЕМАТИЧНОЇ МОДЕЛІ В ГРАФІЧНЕ ВІДОБРАЖЕННЯ.

# **ЗD-МОДЕЛЮВАННЯ**

- 3D візуалізація інтер'єрів і архітектурних об'єктів дозволяє скласти повноцінне враження про майбутні об'єкти і зробити свої висновки. Найчастіше зображення здатне передати інформацію, яку важко засвоїти за допомогою слів.
- 3D графіку часто використовують коли хочуть побачити як буде виглядати матеріал або предмет в інтер'єрі, перш ніж купувати його за великі гроші, простіше зробити реалістичну графіку для будинку і оцінити всі плюси і мінуси до початку дорогого ремонту.

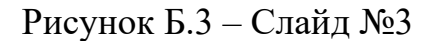

# ВИЗНАЧЕННЯ ЗАВДАННЯ

- ДЛЯ ДАНОГО ДИПЛОМНОГО ПРОЕКТУ БУЛО ПРИЙНЯТО ЗАМОВЛЕННЯ ВІД ВЛАСНИКА МАГАЗИНУ. МЕТОЮ ЗАМОВЛЕННЯ БУЛО ЗОВНІШНЯ РЕКОНСТРУКЦІЯ ФАСАДУ МАГАЗИНУ.
- ПОБАЖАННЯМ ЗАМОВНИКА БУЛО ЗОВНІШНЯ ОБШИВКА МАГАЗИНУ, СПОРУДА ВОДОГРАЙ ЗА CKAOM, CYYACHI ABEPI I BIKHA TA MAPMYPOBI СХОДИ.

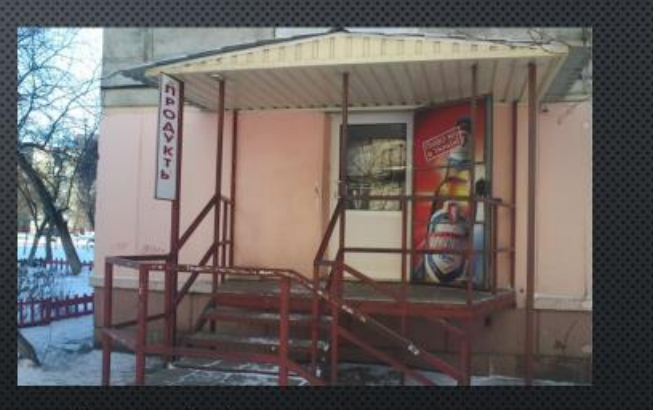

Рисунок 1- Фото магазину для проекту

Рисунок Б.4 – Слайд №4

# ФУНКЦІОНАЛЬНІ ХАРАКТЕРИСТИКИ РОБОТИ:

- МОДЕЛЮВАННЯ ОБ'ЄКТУ ПО КРЕСЛЕННЮ;
- ТЕКСТУРУВАННЯ ОБ'ЄКТУ ПО БАЖАННЮ КЛІЄНТА;
- ОСВІТЛЕННЯ ОБ'ЄКТУ ДЛЯ РЕНДЕРИНГУ;
- АНІМАЦІЯ ВОДИ У ВОДОГРАЇ;
- РЕНДЕРИНГ (ВІЗУАЛІЗАЦІЯ).

Рисунок Б.5 – Слайд №5

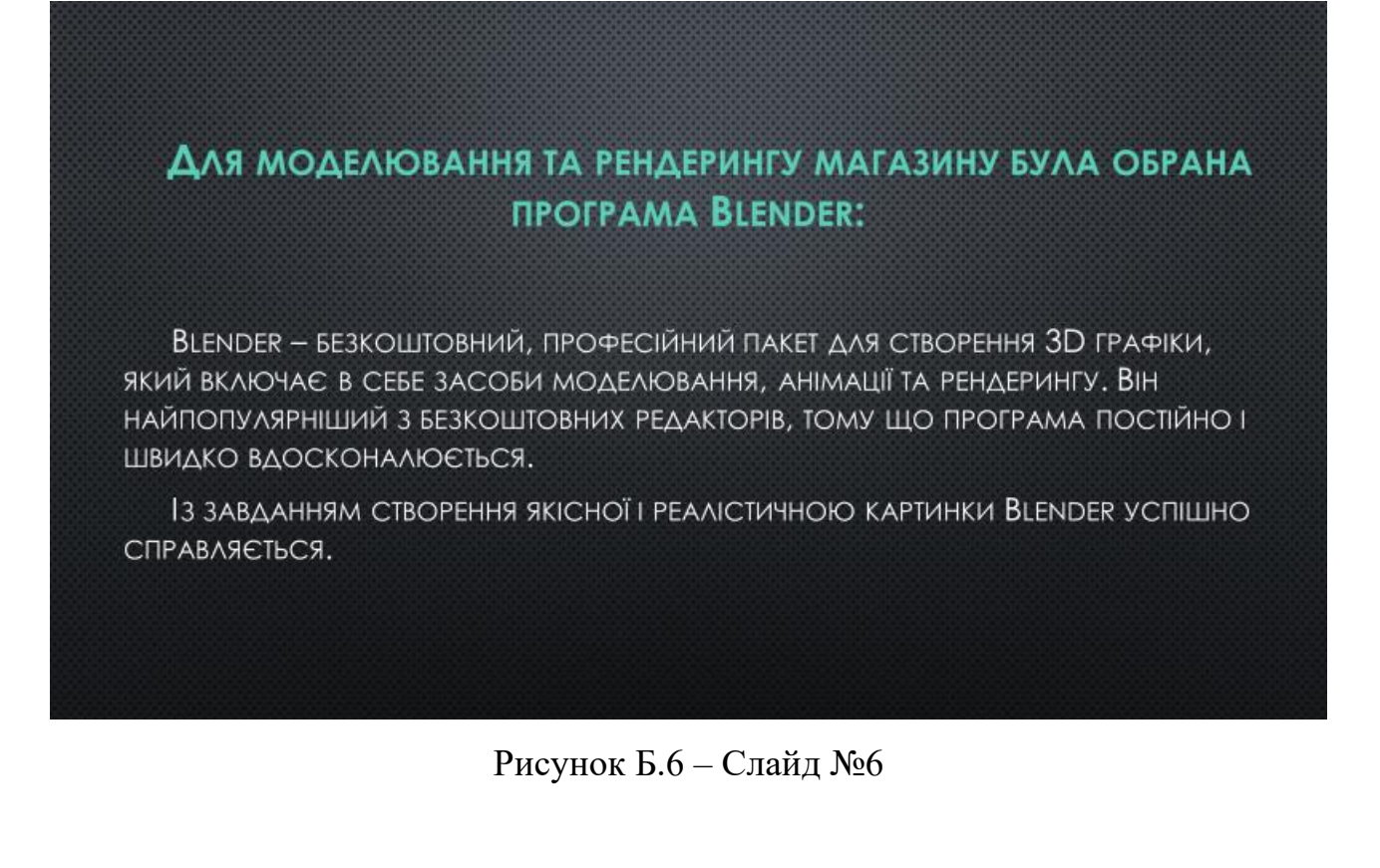

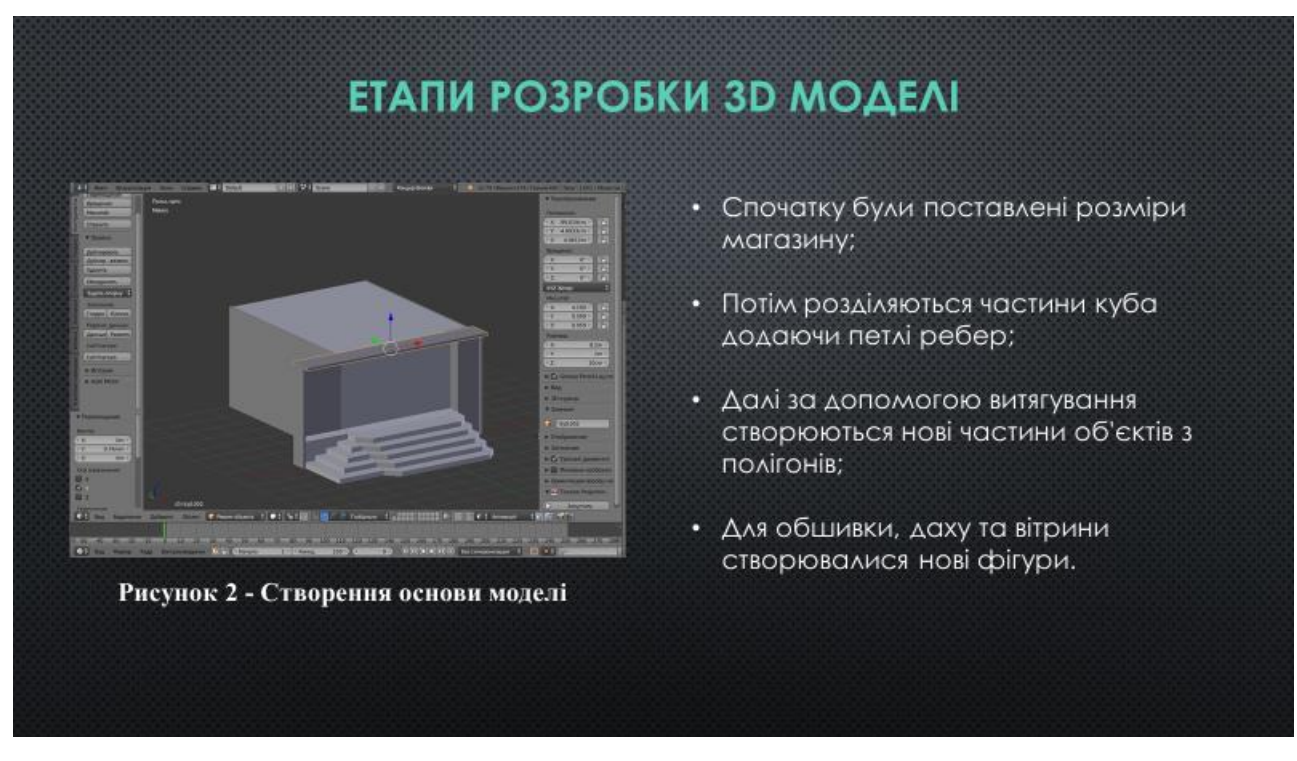

Рисунок Б.7 – Слайд №7

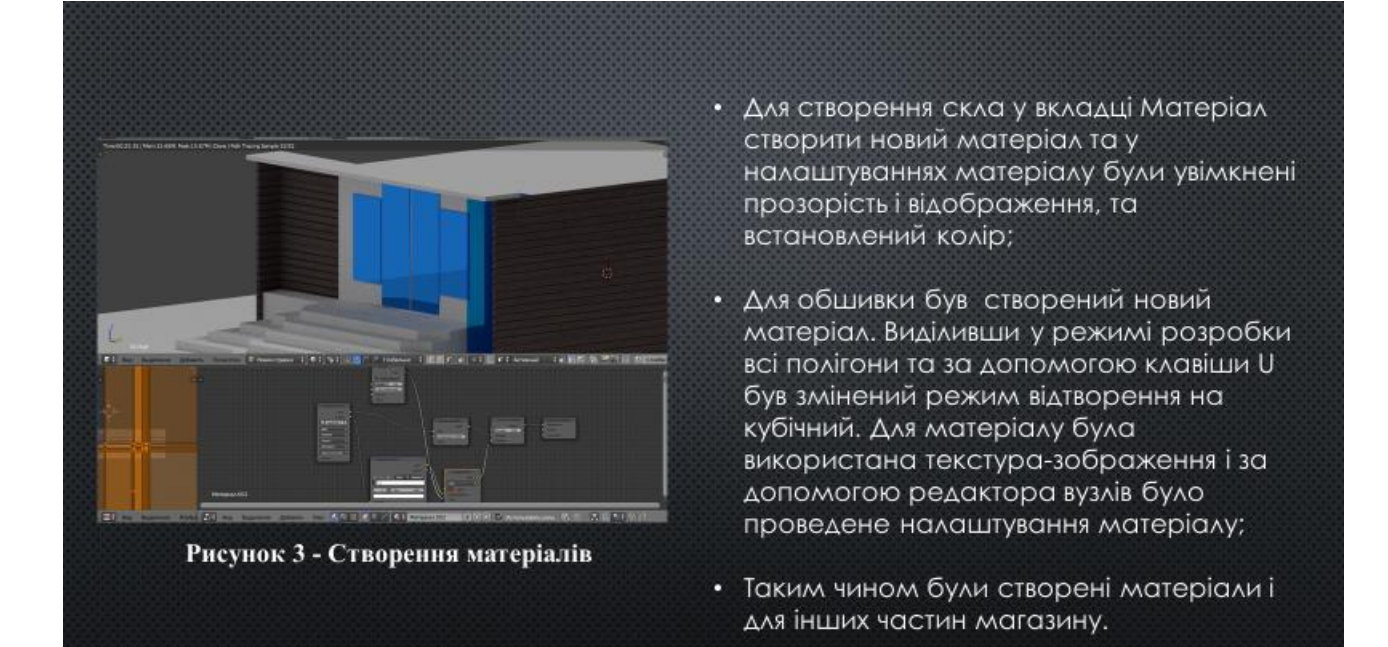

Рисунок Б.8 – Слайд №8

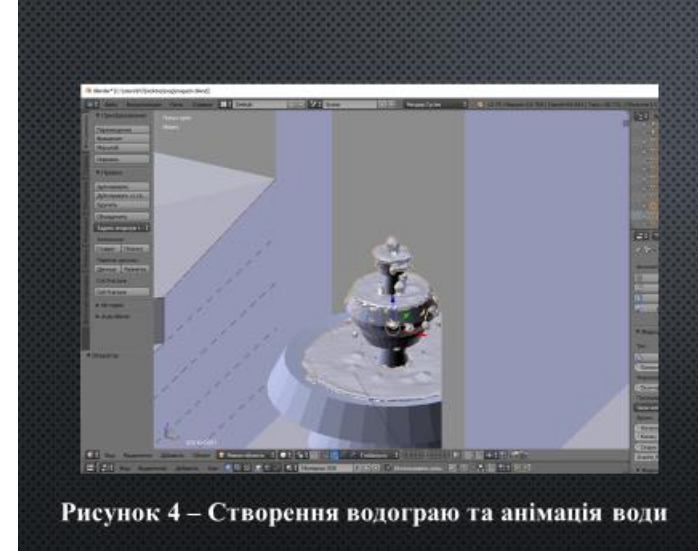

- Водограй був створений з окружності та за допомогою витягування додавались нові грані;
- Вода була зроблена у вкладці фізика. Для цього був створений квадрат навколо фонтану і обраний тип домен, створена сфера зверху фонтану для подачі води з типом приплив і фонтан був обраний типом перешкода. Далі було зроблене запікання води.

Рисунок Б.9 – Слайд №9

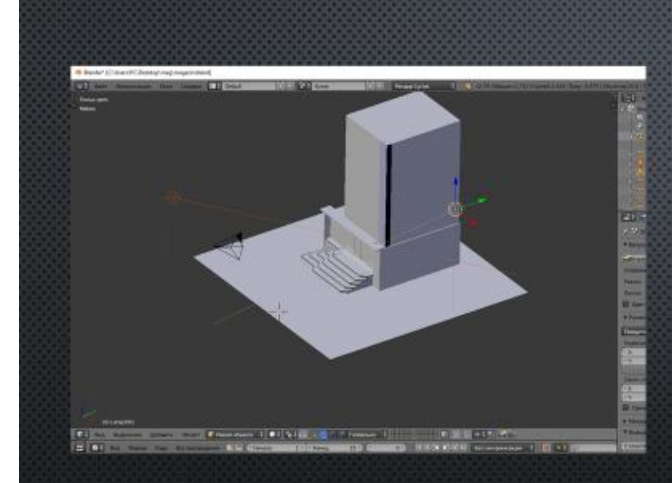

Рисунок 5 - Додавання джерела світла

• Джерела освітлення додавались з меню примітивів. У даній роботі джерелом освітлення було обране сонце. Одне було направлене на двері і вікна, а інше було наведене з боку даху на вітрину.

Рисунок Б.10 – Слайд №10

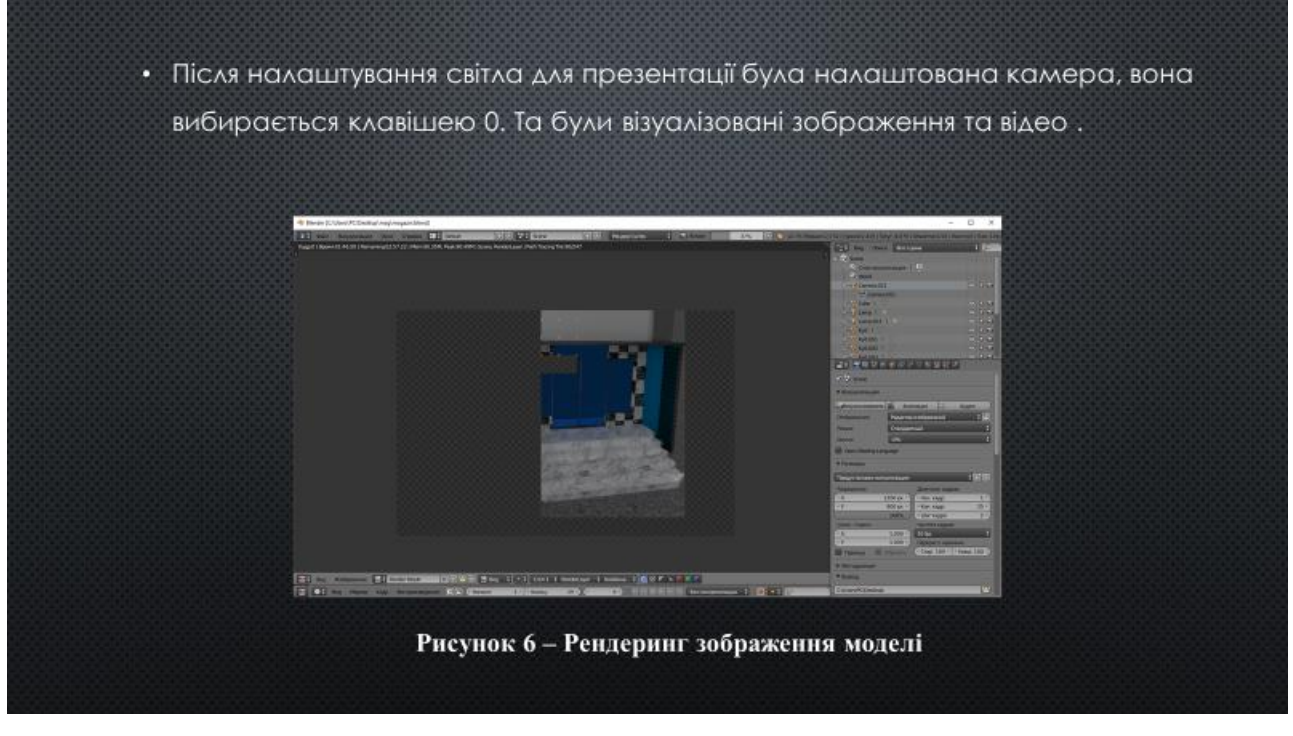

Рисунок Б.11 – Слайд №11

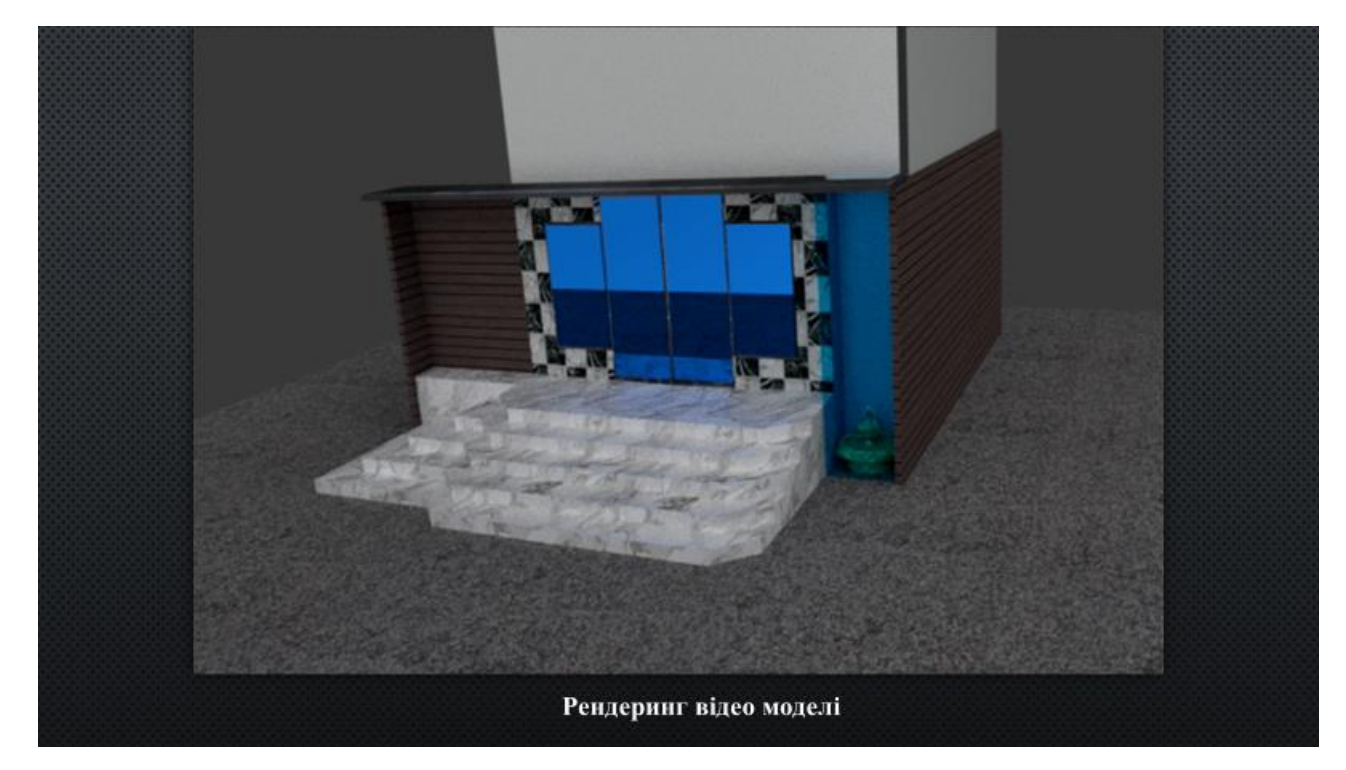

Рисунок Б.12 – Слайд №12

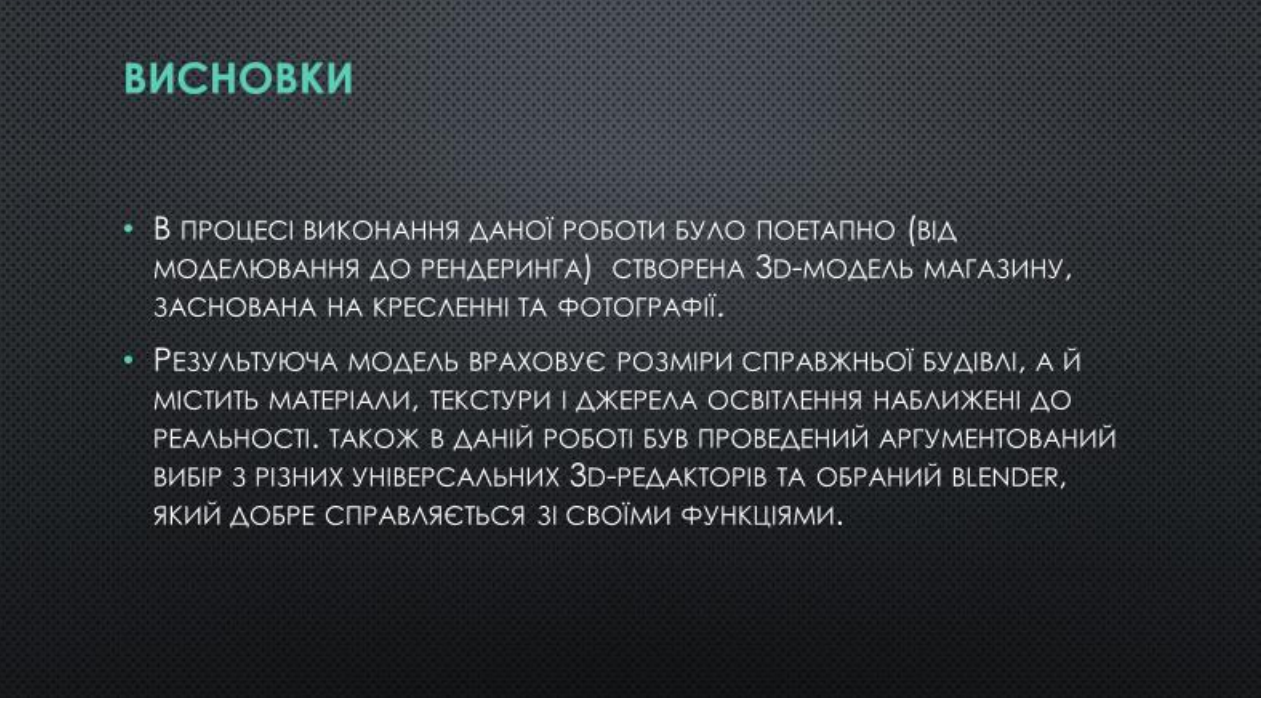

Рисунок Б.13 – Слайд №13